IBM System i

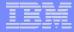

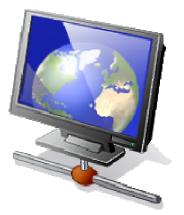

Part 4.

- Tips for Managing End User Access
- More on System i Access for Web Functions

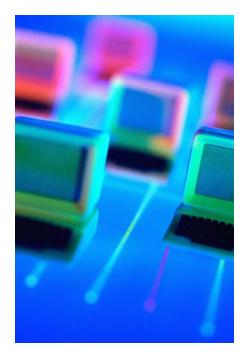

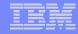

# **Control User Access to functions**

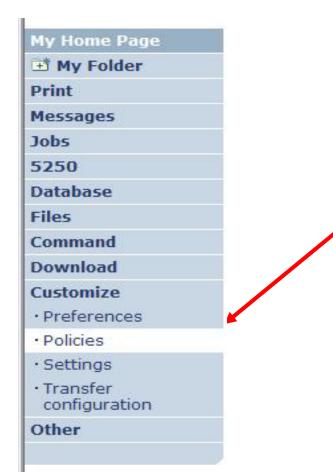

- 1. How do I keep my users from using all these functions?
- 2. How do I set up the environment for my users?
- 3. Should I let my users set have some individual screen settings for some functions?

You need \*SECADM authority to customize profiles

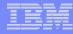

# Access for Web uses i5/OS User Profiles

\*PUBLIC profile is a set of default policy settings shipped with Access for Web

• The defaults allow most functions to be available to all users

When a user attempts to access any System i Access for Web function, the following sequence of checks are made to authenticate user access:

- User profile
- Group profile(s)
- \*PUBLIC profile

The settings in these policies indicate what functions within System i Access for Web, a user can attempt to use.

For example, let's say:

- You give users full access to the 'Database' tab.
- You have Object Level authority set up on your System i data
- When user attempts to use the System i Access for Web Database function to get at database information, the user may get an i5/OS message indicating they are not authorized to access the table

# Customize $\rightarrow$ Policies

- Policies are used to control access to System i Access for Web functions
- Policies are saved and associated with the appropriate i5/OS user or group profile
- Each 'Category' expands for granular control

| My Home Page                                  | Poli                | cies                                                                                                    |                                                                            |         |
|-----------------------------------------------|---------------------|----------------------------------------------------------------------------------------------------|----------------------------------------------------------------------------|---------|
| 🕂 My Folder                                   | 1 011               |                                                                                                    |                                                                            |         |
| Print                                         | Profile:            | CMINER1                                                                                                    |                                                                            |         |
| Messages                                      |                     |                                                                                                    |                                                                            |         |
| Jobs                                          | Action              | Category                                                                                                    | Description                                                                | Access  |
| 5250                                          | ACTION              | 5250                                                                                                    | 5250 user interface custom settings.                                       | Allowed |
| Database                                      | and an and a second | and the second second sec |                                                                            |         |
| Files                                         |                     | Command                                                                                                    | Run batch command custom settings.                                         | Allowed |
| Command                                       |                     | Customize                                                                                                    | Preferences and policy administration custom settings.                     | Allowed |
| Download                                      |                     | Database                                                                                                    | Database tables, requests, and run SQL custom settings.                    | Allowed |
| Customize                                     |                     | Database<br>connections                                                                                                    | Create and edit database connection definitions.                           | Allowed |
| • Preferences                                 | /                   | Download                                                                                                    | Download packages custom settings.                                         | Allowed |
| Policies                                      | 1                   | Files                                                                                                    | Integrated file system and file share custom settings.                     | Allowed |
| • Settings                                    | /                   | General                                                                                                    | Page layout, language and character set custom settings.                   | Allowed |
| • Transfer                                    | /                   | Jobs                                                                                                    | Work with jobs custom settings.                                            | Allowed |
| configuration                                 | /                   | Mail                                                                                                    | Send mail custom settings.                                                 | Allowed |
| Other                                         |                     | Messages                                                                                                    | Display messages, send messages, and message queue custom settings.        | Allowed |
|                                               |                     | My Folder                                                                                                    | My Folder custom settings.                                                 | Allowed |
| Related Links:<br>• iSeries Access for<br>Web |                     | Print                                                                                                    | Printer output, printers, printer shares and output queue custom settings. | Allowed |
| · iSeries Access                              | 1                   | Sametime                                                                                                    | Lotus Sametime custom settings.                                            | Allowed |
| • iSeries Navigator<br>• iSeries Information  | 1                   | Other                                                                                                    | Change password and other miscellaneous custom settings.                   | Allowed |

### Customize $\rightarrow$ Policies

For example:

A Files access policy can be set to Deny or restrict a user or group from accessing the file function.

|                                                                                            | [LP016AB.RCHLAND.IBM.CC                  | M] - Microsoft Intern | et Explorer         |       |                                 |          |
|--------------------------------------------------------------------------------------------|------------------------------------------|-----------------------|---------------------|-------|---------------------------------|----------|
| <u>File E</u> dit <u>V</u> iew F <u>a</u> vo                                               | rites <u>T</u> ools <u>H</u> elp         |                       |                     |       |                                 | <u> </u> |
| 🚱 Back 🔹 🕥 🕤                                                                               | 🖹 💈 🏠 🔎 Search                           | 쑷 Favorites 🛛 😢 Med   | ia 🚱 🔗 璗 📃          | •     | 🕹 🕄 🝕 🧧                         |          |
| Address 🛃 http://lp016ab                                                                   | :2016/webaccess/iWACustomizeFile         | ?profile=CMINER       |                     |       |                                 | 💌 🛃 Go   |
| iSeries Access f                                                                           | or Web                                   |                       | User: cmir          | ier S | System: LP016AB.RCHLAND.IBM.COM | IBM.     |
| My Home Page                                                                               | Edit Policies                            | s - Files             |                     |       |                                 |          |
| 📑 My Folder                                                                                | Earchonored                              | J THEO                |                     |       |                                 |          |
| Print                                                                                      | Profile: CMINER                          |                       |                     |       |                                 |          |
| Messages                                                                                   |                                          |                       |                     |       |                                 |          |
| Jobs                                                                                       | Policy                                   | Derived From 🚱        | Action 😧            |       | Setting                         |          |
| 5250                                                                                       | Files access                             | Shipped default       | Use current setting | ~     | Allow Y                         |          |
| Database                                                                                   | Files tab                                | Shipped default       | Use current setting | ~     | Show ¥                          |          |
| Files                                                                                      | Display directory                        | Shipped default       | Use current setting | ~     | Yes V                           |          |
| Command                                                                                    | contents in new                          | Shipped deldare       | Use current setting |       |                                 |          |
| Download                                                                                   | window                                   |                       |                     |       |                                 |          |
| • Preferences                                                                              | Enable sort links<br>for directory       | Shipped default       | Use current setting | ~     | Yes 🕶                           |          |
| Policies                                                                                   | contents                                 | Chinesed default      |                     |       |                                 |          |
| • Settings                                                                                 | Display directory<br>contents statistics | Shipped default       | Use current setting | ×     | Yes ¥                           |          |
| Transfer     configuration                                                                 | Browse files                             | Shipped default       | Use current setting | ~     | Allow 🗸                         |          |
| Other                                                                                      | Copy files to<br>server                  | Shipped default       | Use current setting | ~     | Allow 💙                         |          |
|                                                                                            | Copy files from<br>server                | Shipped default       | Use current setting | ~     | Allow 💙                         |          |
| Related Links:<br>• iSeries Access for<br>Web                                              | Default<br>directory                     | Profile setting       | Use current setting | ~     | /                               | Browse   |
| <ul> <li>iSeries Access</li> <li>iSeries Navigator</li> <li>iSeries Information</li> </ul> | Display<br>subdirectory<br>contents      | Shipped default       | Use current setting | ~     | Allow 💌                         |          |
| · iSeries Resource                                                                         | Display parent                           | Shipped default       | Use current setting | v     | Allow ¥                         |          |

# Policies - customize a group of users at once

Another Alternative...

Set up a group profile and add users to that group. Then set policies for that group

 'Deny' functions for all users in the group in a single step

#### **Problem:**

If you create too many groups, you need to keep track of what policies were set for who.

| My Home Page                                  | Poli     | cies        |                                                                            |         |
|-----------------------------------------------|----------|-------------|----------------------------------------------------------------------------|---------|
| 🖻 My Folder<br>Print                          |          |             |                                                                            |         |
| Messages                                      | Profile: | SALES       |                                                                            |         |
| Jobs                                          | Action   | Category    | Description                                                                | Access  |
| 5250                                          |          | 5250        | 5250 user interface custom settings.                                       | Allowed |
| Database                                      |          | Command     | Run batch command custom settings.                                         | Allowed |
| Files                                         |          | Customize   | Preferences and policy administration custom settings.                     | Allowed |
| Command                                       | /        | Database    | Database tables, requests, and run SQL custom settings.                    | Allowed |
| Download                                      |          | Database    | Create and edit database connection definitions.                           | Allowed |
| Customize                                     |          | connections | create and edit database connection deminitions.                           | Allowed |
| • Preferences                                 | 1        | Download    | Download packages custom settings.                                         | Allowed |
| Policies                                      | 1        | Files       | Integrated file system and file share custom settings.                     | Allowed |
| • Settings                                    | 1        | General     | Page layout, language and character set custom settings.                   | Allowed |
| • Transfer                                    | 1        | Jobs        | Work with jobs custom settings.                                            | Allowed |
| configuration                                 | 1        | Mail        | Send mail custom settings.                                                 | Allowed |
| Other                                         |          | Messages    | Display messages, send messages, and message queue custom settings.        | Allowed |
|                                               | 1        | My Folder   | My Folder custom settings.                                                 | Allowed |
| Related Links:<br>• iSeries Access for<br>Web | /        | Print       | Printer output, printers, printer shares and output queue custom settings. | Allowed |
| iSeries Access                                | 1        | Sametime    | Lotus Sametime custom settings.                                            | Allowed |
| · iSeries Navigator                           | 1        | Other       | Change password and other miscellaneous custom settings.                   | Allowed |

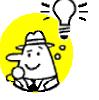

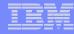

# **Recommendations for Setting Up Policies**

Do as much customization as you can using \*PUBLIC

#### Examples:

- Setting up Printer Output view
- Setting up Mail Server SMTP address
- Creating look and feel of 5250 sessions
- Creating Database Connections
- General Page Layouts

Create some 'Groups' of users and apply more specific customization

Example: Create "Office" group

 Take away all tabs and functions except (for example) Printer Output, 5250, Database, IFS

| My Home Page                          | Print                                                         |
|---------------------------------------|---------------------------------------------------------------|
| Print                                 |                                                               |
| Printer output                        | Access print                                                  |
| 5250                                  |                                                               |
| Database                              | Printer outp                                                  |
| Files                                 | <ul> <li>List, pr</li> <li>Hold, r</li> <li>Move r</li> </ul> |
|                                       | <ul> <li>Send p</li> </ul>                                    |
| Related Links:                        | • View, I                                                     |
| iSeries Access for<br>Web             | <ul> <li>Preview</li> <li>Downlop</li> </ul>                  |
| iSeries Access                        |                                                               |
| <ul> <li>iSeries Navigator</li> </ul> |                                                               |
| iSeries Information     Center        |                                                               |
| iCarias Deseures                      |                                                               |

# Set Policy to Default to Specific Directory in IFS

#### Set a 'Default Directory' for:

#### \*PUBLIC

# Groups of users

#### **Specific user**

| My Home Page                                                     | Edit Policies                           | s - Files                     |                     |           |         |
|------------------------------------------------------------------|-----------------------------------------|-------------------------------|---------------------|-----------|---------|
| 🗄 My Folder                                                      |                                         | 11100                         |                     |           |         |
| Print                                                            | Profile: CMINER1                        |                               |                     |           |         |
| Messages                                                         |                                         |                               |                     |           |         |
| Jobs                                                             | Policy                                  | Derived From 😧                | Action 0            |           | Setting |
| 5250                                                             | Files access                            | Shipped default               | Use current setting | ✓ Allow ✓ |         |
| Database                                                         | Files tab                               | Shipped default               | Use current setting | Show Y    |         |
| Files                                                            | Display directory                       | Shipped default               | Use current setting | V No V    |         |
| Command                                                          | contents in new                         |                               | Use current setting |           |         |
| Download                                                         | window                                  |                               |                     |           |         |
| Customize                                                        | Enable sort links<br>for directory      | Shipped default               | Use current setting | Yes Y     |         |
| Preferences                                                      | contents                                |                               |                     |           |         |
| Policies                                                         | Display directory                       | Shipped default               | Use current setting | Yes Y     |         |
| • Settings                                                       | contents statistics                     |                               |                     |           |         |
| Transfer     configuration                                       | Browse files                            | Profile setting               | Use current setting | Allow 🗸   |         |
| Other                                                            | Copy files to<br>server                 | Shipp <mark>ed</mark> default | Use current setting | ✓ Allow ✓ |         |
|                                                                  | Copy files from<br>server               | Shipped default               | Use current setting | ✓ Allow ✓ |         |
| S for                                                            | Default<br>directory                    | Profile setting               | Use current setting | /cminer1  |         |
| · iSeries Access<br>· iSeries Navigator<br>· iSeries Information | Display<br>subdirectory<br>contents     | Shipped default               | Use current setting | ✓ Allow ✓ |         |
| Center<br>Series Resource<br>Library                             | Display parent<br>directory<br>contents | Shipped default               | Use current setting | Allow     |         |
|                                                                  | Display<br>default                      | Shipped default               | Use current setting | ✓ Deny ✓  |         |

In this example, I went into CMINER1 profile, and set policy to show only the 'CMINER1' directory to this user...

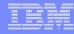

## Preferences

# Preferences are used to control how functions operate

- For example, a user can select which columns to display when viewing a the My Folder list
- By default, all users can configure their own preferences
- Preferences are saved and associated with the user's i5/OS user profile

| My Home Page                                                     | Edit Prefe                            | rences - M        | v Folder            |                     |
|------------------------------------------------------------------|---------------------------------------|-------------------|---------------------|---------------------|
| 🗄 My Folder                                                      |                                       |                   |                     |                     |
| Print                                                            | Maximum folder ite                    | ms allowed: No ma | ximum               |                     |
| Messages                                                         | Maximum folder siz                    | e allowed: No ma  | ximum               |                     |
| Jobs                                                             |                                       |                   |                     |                     |
| 5250                                                             | Preference                            | Derived From 😧    | Action 0            | Setting             |
| Database                                                         | My Folder tab                         | Shipped default   | Use current setting | Show Y              |
| Files                                                            | Mark folder items                     | Shipped default   | Use current setting | V Yes V             |
| Command                                                          | opened/unopened                       |                   | use current setting |                     |
| Download                                                         | My Folder                             | Shipped default   | Use current setting | E-mail and Sametime |
| Customize                                                        | notification                          |                   | -                   |                     |
| Preferences                                                      | Notify on new<br>folder items         | Shipped default   | Use current setting | Yes Y               |
| • Policies<br>• Settings                                         | Notify on                             | Shipped default   | Use current setting | Yes Y               |
| • Transfer                                                       | folder items<br>threshold             |                   |                     |                     |
| configuration<br>Other                                           | Folder items<br>threshold             | Shipped default   | Use current setting | ✓ 100 ✓ %           |
| Related Links:                                                   | Notify on<br>folder size<br>threshold | Shipped default   | Use current setting | Yes Y               |
| • iSeries Access for<br>Web                                      | Folder size<br>threshold              | Shipped default   | Use current setting | ✓ 100 ✓ %           |
| • iSeries Access<br>• iSeries Navigator<br>• iSeries Information | E-mail address<br>to notify           | E-mail address    | Use current setting | cminer@us.ibm.com   |
| Center<br>· iSeries Resource                                     | Sametime user<br>to notify            | Shipped default   | Use current setting | × [                 |
| Library                                                          | My Folder<br>columns                  | Shipped default   | Use current setting | Columns             |
|                                                                  | My Folder sort                        | Shipped default   | Use current setting | Date/Time           |

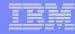

# Good articles on setting up users

**iSeries 400 Experts Journal** 

- Sept/Oct 2006, 'iSeries Access for Web: Getting Started'
- Nov/Dec 2006, 'Making iSeries Access for Web available to your users: Beyond the Basics'
- Mar/Apr 2007, iSeries Access for Web: Additional Tips on rolling 5250 out to users'

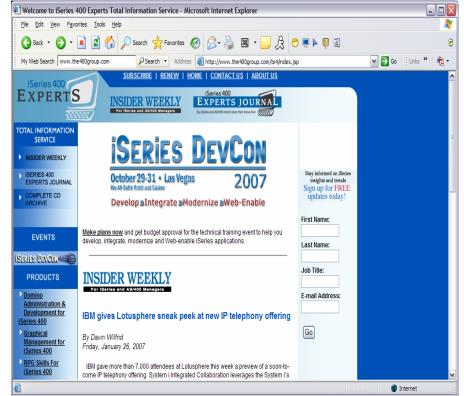

#### See Appendix A. LAB Exercise

# **Use \*PUBLIC to Set up Printer Output**

# **Shipped look**

- 15 columns
- Multiple Actions

# Display only attributes that make sense for your users

Fits on one screen

| My Folder       Image: Contract output       Image: Contract output <thimage: contract="" output<="" th="">       Image: Contract</thimage:>                                                                                                    | My Home Page       | Printe  | r O | utput f  | or cm  | niner  |        |          |        |            |        |            |
|----------------------------------------------------------------------------------------------------|--------------------|---------|-----|----------|--------|--------|--------|----------|--------|------------|--------|------------|
| Print       It ≪ ← [1] ▷ ▷ ▷ P ∩         • Printer output       • Printer output         • PDF printer output       • Pinters         • PDF printers       • Creation Pages         • Pointers       • Oata / Time Per Copy       Copies       Status       Action ♥       User       Job       Number Nu         • PDF printers       • OSYSPRT       12/15/05       1       1       Ready       • • • • • • • • • • • • • • • • • • •                                                                                                    | 🗄 My Folder        |         |     |          | •••••• |        |        |          |        |            |        |            |
| PDF printer outputFile<br>Name<br>DataUser<br>DataCreation<br>DataPages<br>DataCopiesStatu<br>StatuAction 2UserJob<br>Job NameNumber Nu<br>Number Nu<br>StatuPDF printersQSYSPRT12/15/05<br>4:31 PM11Ready<br>411CMINERCMINER0502274Internet printer<br>sharesQSYSPRT12/15/05<br>4:31 PM11Ready<br>411CMINERCMINER0502274Output queues<br>Output queuesQSYSPRT12/15/05<br>4:32 PM11Ready<br>4:32 PM11CMINERCMINER0502274Verifier shares<br>Output queuesQSYSPRT12/15/05<br>4:32 PM11Ready<br>4:31 PM11CMINER502274Output queues<br>MessagesQSYSPRT12/15/05<br>4:33 PM11Ready<br>4:31 PM11CMINER502274JobsQSYSPRT12/15/05<br>4:39 PM11Ready<br>4:41 PM11Ready<br>4:11 PM112JobsQPRINT12/15/05<br>4:41 PM11Ready<br>4:41 PM112112112112111111111111111111111111111111111111111 <th>Print</th> <th>H &lt; [1]</th> <th>]      </th> <th>N Q</th> <th></th> <th></th> <th></th> <th></th> <th>-0</th> <th></th> <th></th> <th></th>                                                                                                    | Print              | H < [1] | ]   | N Q      |        |        |        |          | -0     |            |        |            |
| Name       Data       Data/Time       Per Copy       Copies       Status       Action <b>2</b> User       Job Name       Number Nu         PPD printers       QSYSPRT       12/15/05       1       1       Ready       1       1       0       User       Job Name       Number Nu         PDF printers       QSYSPRT       12/15/05       1       1       Ready       1       1       0       0       0       0       0       0       0       0       0       0       0       0       0       0       0       0       0       0       0       0       0       0       0       0       0       0       0       0       0       0       0       0       0       0       0       0       0       0       0       0       0       0       0       0       0       0       0       0       0       0       0       0       0       0       0       0       0       0       0       0       0       0       0       0       0       0       0       0       0       0       0       0       0       0       0       0       0       0       0                                                                                                    | Printer output     |         |     |          |        |        |        |          |        |            |        |            |
| Printers       QSYSPRT       12/15/05<br>4:31 PM       1       1       Ready       Image: Image: Image                  |                    |         |     |          |        | Copies | Status | Action 😧 | User   | Job Name   |        | Fil<br>Num |
| Internet printer shares       QSYSPRT       12/15/05       1       1       Ready       I       I       Ready       I       I       Ready       I <thi< th="">       I       I</thi<>                                                                                                    |                    |         |     | 12/15/05 |        |        |        |          | CMINER | CMINER0    | 502274 |            |
| Printer shares         QSYSPRT         12/15/05         1         1         Ready         1         1         Ready         1         1         Ready         1         1         Ready         1         1         Ready         1         1         1         Ready         1         1         1         Ready         1         1         1         Ready         1         1         1         1         1         1         1         1         1         1         1         1         1         1         1         1         1         1         1         1         1         1         1         1         1         1         1         1         1         1         1         1         1         1         1         1         1         1         1         1         1         1         1         1         1         1         1         1         1         1         1         1         1         1         1         1         1         1         1         1         1         1         1         1         1         1         1         1         1         1 <th1< th="">         1         1         1</th1<>                                                                                                    | Internet printer   | QSYSPRT |     |          | 1      | 1      | Ready  | 🗅 🖿 🖬    | CMINER | CMINER0    | 502274 |            |
| Messages         QFISICI         1/15/05         1         1 Ready         Image: Contract of the contract of the contract    |                    | QSYSPRT |     |          | 1      | 1      | Ready  | 🗅 🖿 🖬    | CMINER | CMINER0    | 502274 |            |
| Jobs         QSYSPRT         12/15/05<br>4:41 PM         1         1 Ready         Image: CMINER CMINER C |                    | QSYSPRT |     |          | 1      | 1      | Ready  | 🗅 🖿 🖬    | CMINER | CMINER0    | 502274 |            |
| S250         QPRINT         12/15/05         1         1 Ready         Image: Command         CMINER         QIWAPDFSTR         502281           Opening         QPRINT         12/15/05         1         1 Ready         Image: Command         Image: Command         <                                                                                                    | lobs               | QSYSPRT |     |          | 1      | 1      | Ready  | 🗅 🖻 🖬    | CMINER | CMINER0    | 502274 |            |
| Command         QPRINT         12/15/05         1         1 Ready         Image: Command         Image: CMINER QIWAPDFSTR 502285           Commond         QPRINT         12/15/05         1         1 Ready         Image: CMINER QIWAPDFSTR 502285           Commond         QPRINT         12/15/05         1         1 Ready         Image: CMINER QIWAPDFSTR 502285           Customize         OPRINT         12/15/05         1         1 Ready         Image: CMINER QIWAPDFSTR 502287                                                                                                    |                    | QPRINT  |     | 12/15/05 | 1      | 1      | Ready  | 🗋 🖻 🖪    | CMINER | QIWAPDFSTR | 502281 |            |
| Opennioad         QPRINT         12/15/05         1         1 Ready         Image: Image: Image    |                    | QPRINT  |     | 12/15/05 | 1      | 1      | Ready  | 🗅 🖻 🗷    | CMINER | QIWAPDFSTR | 502285 |            |
| Customize OPRINT 12/15/05 1 1 Ready D 9 CMINER OLWARDESTR 502291                                                                                                    | Download           | QPRINT  |     | 12/15/05 | 1      | 1      | Ready  | 🗅 🖻 🖪    | CMINER | QIWAPDFSTR | 502287 |            |
| Other 4:57 PM                                                                                                    | Customize<br>Other | QPRINT  |     | 12/15/05 | 1      | 1      | Ready  | 🗋 🖿 🗖    | CMINER | QIWAPDFSTR | 502291 |            |

#### Use Policies / Preferences to remove attribute columns

Use Policies to modify the Action options

| My Home Page                                                                      | Printe    | r Outp       | ut for cmine       | er1            |         |          |          |
|-----------------------------------------------------------------------------------|-----------|--------------|--------------------|----------------|---------|----------|----------|
| Print                                                                             |           | u u          |                    |                | Ν       |          |          |
| Printer output                                                                    | N & A [1] |              | 1                  |                | 4       |          |          |
| 5250                                                                              |           |              |                    |                |         |          |          |
| Files                                                                             | File Name | Job Name     | Creation Date/Time | Pages Per Copy | User    | Priority | Action 🛿 |
|                                                                                   | QPJOBLOG  | CMINER10     | 12/16/05 6:23 PM   | 2              | CMINER1 | 5        | 🗋 🖺 ଅ    |
|                                                                                   | QPJOBLOG  | CMINER13     | 12/16/05 10:23 PM  | 2              | CMINER1 | 5        | 🗋 🛍 🛣    |
| Related Links:                                                                    | QSYSPRT   | CMINER10     | 12/19/05 10:33 AM  | 1              | CMINER1 | 5        | 🗋 🛍 🛣    |
| <ul> <li>iSeries Access for<br/>Web</li> </ul>                                    | QSYSPRT   | CMINER10     | 12/19/05 10:33 AM  | 1              | CMINER1 | 5        | 🗋 🛍 🛣    |
| · iSeries Access                                                                  | QSYSPRT   | CMINER10     | 12/19/05 10:33 AM  | 1              | CMINER1 | 5        | 🗋 🖺 🛣    |
| iSeries Navigator<br>iSeries Information<br>Center<br>iSeries Resource<br>Library | ₩≪ 4 [1]  | )<br>N N N C | 1                  |                |         |          |          |

# Work with Specific User Profile To Set Policy for IFS

#### Set a 'Default Directory' for a specific user

| My Home Page                            | <b>Directory Contents /CMINER</b>                                   | R1 N              |                         |                                                                          |
|-----------------------------------------|---------------------------------------------------------------------|-------------------|-------------------------|--------------------------------------------------------------------------|
| Print                                   | , <u> </u>                                                          |                   |                         |                                                                          |
| 5250                                    | Copy Files to Server                                                |                   |                         |                                                                          |
| Files                                   | Copy files to the current directory.                                |                   |                         |                                                                          |
| <ul> <li>Browse files</li> </ul>        | Create Directory                                                    |                   |                         |                                                                          |
|                                         | Create a subdirectory in the current directory.                     |                   |                         |                                                                          |
| Related Links:                          |                                                                     |                   |                         |                                                                          |
| iSeries Access for                      | Found 0 directories. Found 4 files with a total size of 3           | 13,928,795 bytes. |                         |                                                                          |
| Web                                     |                                                                     | Size              |                         |                                                                          |
| · iSeries Access<br>· iSeries Navigator | <u>Name</u> 🔺                                                       | (bytes) Type      | Modified                | Action 🕄                                                                 |
| · iSeries Information<br>Center         | AMP23 Use iSeries Access for iSeries Database<br>Access.ppt         | 12799488 File     | 12/19/05 11:32:18<br>AM | ù L <u>L</u> Ô &                                                         |
| · iSeries Resource<br>Library           | ASJ 2005 NovDec A new beta is out for iSeries<br>Access for Web.doc | 873472 File       | 12/19/05 11:29:19<br>AM | ))))))<br>))<br>))<br>))<br>))<br>))<br>))<br>))<br>))<br>))<br>))<br>)) |
|                                         | ISN 2005 Dec Cool Tips about iSeries Access.doc                     | 158208 File       | 12/19/05 11:30:36<br>AM | ù L <u>L</u> Ô &                                                         |
|                                         | V5R4 iSeries Access for Web RUN SQL Output<br>Options.JPG           | 97627 File        | 12/19/05 11:31:34<br>AM | <u> </u>                                                                 |

In this example, I went into CMINER1 profile, and set policy to show only the 'CMINER1' directory to this user...

| y Home Page                                                | Edit Policies                           | s - Files                                                                                                    |                     |           |         |
|------------------------------------------------------------|-----------------------------------------|----------------------------------------------------------------------------------------------------|---------------------|-----------|---------|
| 3 My Folder                                                |                                         |                                                                                                    |                     |           |         |
| rint                                                       | Profile: CMINER1                        |                                                                                                    |                     |           |         |
| essages                                                    |                                         |                                                                                                    |                     |           |         |
| obs                                                        | Policy                                  | Derived From 😧                                                                                                 | Action 0            |           | Setting |
| 250                                                        | Files access                            | Shipped default                                                                                                | Use current setting | ✓ Allow ✓ |         |
| atabase                                                    | Files tab                               | Shipped default                                                                                                | Use current setting | Y Show Y  |         |
| iles                                                       | Display directory                       | Shipped default                                                                                                | Use current setting | V No V    |         |
| ommand                                                     | contents in new                         | The second second second second second second second second second second second second second second second s | ose current second  |           |         |
| ownload                                                    | window                                  |                                                                                                    | -                   |           |         |
| ustomize                                                   | Enable sort links<br>for directory      | Shipped default                                                                                                | Use current setting | Yes Y     |         |
| Preferences                                                | contents                                |                                                                                                    |                     |           |         |
| Policies                                                   | Display directory                       | Shipped default                                                                                                | Use current setting | Yes Y     |         |
| Settings                                                   | contents statistics                     |                                                                                                    |                     |           |         |
| Transfer<br>configuration                                  | Browse files                            | Profile setting                                                                                                | Use current setting | ✓ Allow ✓ |         |
| ther                                                       | Copy files to<br>server                 | Shipped default                                                                                                | Use current setting | ✓ Allow ✓ |         |
|                                                            | Copy files from<br>server               | Shipped default                                                                                                | Use current setting | Allow Y   |         |
| Series Actor Tor<br>Web                                    | Default<br>directory                    | Profile setting                                                                                                | Use current setting | /cminer1  |         |
| iSeries Access<br>iSeries Navigator<br>iSeries Information | Display<br>subdirectory<br>contents     | Shipped default                                                                                                | Use current setting | Allow     |         |
| Center<br>iSeries Resource<br>Library                      | Display parent<br>directory<br>contents | Shipped default                                                                                                | Use current setting | Y Allow Y |         |
|                                                            | Display<br>default                      | Shipped default                                                                                                | Use current setting | Y Deny Y  |         |

# **Tip: Folder Notification**

Set up for email notification

Set "Send e-mail on new folder items" to "yes"

Notification email address does not have to be the same as mail settings

- defaults to email address in the mail setting
- override with email address of cell phone, or pager

| My Home Page                                                      |  |
|-------------------------------------------------------------------|--|
| 🗅 My Folder                                                       |  |
| Print                                                             |  |
| Messages                                                          |  |
| Jobs                                                              |  |
| 5250                                                              |  |
| Database                                                          |  |
| Files                                                             |  |
| Command                                                           |  |
| Download                                                          |  |
| Customize                                                         |  |
| • Preferences                                                     |  |
| • Policies                                                        |  |
| • Settings                                                        |  |
| <ul> <li>Transfer<br/>configuration</li> </ul>                    |  |
| Other                                                             |  |
|                                                                   |  |
| Related Links:<br>• iSeries Access for<br>Web<br>• iSeries Access |  |
| · iSeries Navigator                                               |  |
| · iSeries Information                                             |  |

# Edit Policies - My Folder

Profile: CMINER

|                       | Policy                                 | Derived From 😧  | Action 😧            |                                                                                                    | Setting                          |
|-----------------------|----------------------------------------|-----------------|---------------------|----------------------------------------------------------------------------------------------------|----------------------------------|
|                       | My Folder access                       | Shipped default | Use current setting | Y                                                                                                    | Allow 🗸                          |
|                       | My Folder tab                          | Shipped default | Use current setting | ~                                                                                                    | Show ¥                           |
|                       | Create folder<br>items                 | Shipped default | Use current setting | v                                                                                                    | Allow 🗸                          |
|                       | Rename folder<br>items                 | Shipped default | Use current setting | Y                                                                                                    | Allow 🗸                          |
|                       | Copy folder items                      | Shipped default | Use current setting | V                                                                                                    | Allow 💙                          |
|                       | Copy folder items<br>to file           | Shipped default | Use current setting | Y                                                                                                    | Allow 🗸                          |
|                       | Mail folder items                      | Shipped default | Use current setting | V                                                                                                    | Allow 💙                          |
| n                     | Mark folder items<br>opened/unopened   | Shipped default | Use current setting | Y                                                                                                    | Yes 🗸                            |
|                       | My Folder<br>notification              | Shipped default | Use current setting | ×                                                                                                    | E-mail and Sametime $\checkmark$ |
| s:<br>ss for          | Notify on new<br>folder items          | Shipped default | Use current setting | ~                                                                                                    | Yes ¥                            |
| ss<br>gator<br>mation | Notify on<br>folder items<br>threshold | Shipped default | Use current setting | ~                                                                                                    | Yes                              |
| mauon                 |                                        |                 |                     | and the second second se |                                  |

# **Customization – 'Copy Policies' between profiles**

- The Copy Policies function enables policy settings to be copied from one profile to any number of other specified profiles.
- This enables System i Access for Web administrators to edit policy settings for one profile and replicate the settings to other profiles.

Must have at least \*CHANGE object authority

| My Home Page           | Policies - U                                       | ser Profiles                                                                 |                                          |                               |
|------------------------|----------------------------------------------------|------------------------------------------------------------------------------|------------------------------------------|-------------------------------|
| 🗄 My Folder            |                                                    |                                                                              |                                          |                               |
| Print                  | Profile filter: c                                  | miner 🕜                                                                      | Filter List                              |                               |
| Messages               | Filter by:                                         | Profile     Opescription                                                     |                                          |                               |
| Jobs                   |                                                    | naan baarteete                                                               |                                          |                               |
| 5250                   | ≪ ≪ [1]                                            | × l≥ ⊨l O                                                                    |                                          |                               |
| Database               | Profile                                            | Description                                                                  | Action 0                                 |                               |
| Files                  | CMINER Card                                        | le Miner/Rochester/IBM@IBMUS                                                 |                                          |                               |
| Command                | -                                                  |                                                                              |                                          |                               |
| Download               | ≪ ∢ [1]                                            | > I> F Q                                                                     |                                          |                               |
| Customize              |                                                    |                                                                              |                                          |                               |
| Preferences            | Profile Filter (                                   | otaile                                                                       |                                          |                               |
| Policies               | Frome Finter L                                     | cialis                                                                       |                                          |                               |
| • Settings             |                                                    | filter to control the profiles displ<br>ofiles that start with B, specify B* | yed in the list. The asterisk (*) is use | ed as the wildcard character. |
| Transfer configuration | <ul> <li>To list pr</li> <li>To list pr</li> </ul> | ofiles containing ABC in the desci                                           | ption, specify *ABC* and select filter   | by description.               |
| Other                  |                                                    |                                                                              | ou have authority to are displayed.      |                               |

| My Home Page                                   | Copy Policies                                                                                                   |                     |
|------------------------------------------------|----------------------------------------------------------------------------------------------------|---------------------|
| 🗄 My Folder                                    |                                                                                                    |                     |
| Print                                          | Specify one or more profiles to copy policies to, s                                                             | eparated by commas. |
| Messages                                       |                                                                                                    |                     |
| Jobs                                           | From profile: OFFICE                                                                                            |                     |
| 5250                                           | To profiles:                                                                                                    | Add                 |
| Database                                       | Overwrite existing policies                                                                                     |                     |
| Files                                          |                                                                                                    |                     |
| Command                                        | Copy Policies                                                                                                   |                     |
| Download                                       |                                                                                                    |                     |
| Customize                                      | Policies help                                                                                                   |                     |
| • Preferences                                  | View help for copying policies.                                                                                 |                     |
| Policies                                       | and a second for the second second second second second second second second second second second second second |                     |
| • Settings                                     |                                                                                                    |                     |
| <ul> <li>Transfer<br/>configuration</li> </ul> |                                                                                                    |                     |
| Other                                          |                                                                                                    |                     |

-Administrators can copy policy settings for user and group profiles

i want an <mark>i</mark>.

# **Copy Profile Settings from one System i to another**

To copy customized profile settings from one System i to another System i

- 1. Use the Export function to put them in a PC file
- 2. Then use the Import function to put the profile settings on another System i

This is useful if you wish to create user group profiles (such as SALES, SECRETARY, etc) and set them up similarly on a variety of systems.

|                                                                                                    | Veb                                                                                                    |
|----------------------------------------------------------------------------------------------------|----------------------------------------------------------------------------------------------------|
| ne Page                                                                                                    | Export Policies                                                                                        |
| Folder                                                                                                    |                                                                                                    |
|                                                                                                    | Specify one or more profiles to export policies for, separated by com                                  |
| jes                                                                                                    | Profiles: Add                                                                                          |
|                                                                                                    |                                                                                                    |
|                                                                                                    | Export Policies                                                                                        |
| ise                                                                                                    | Deficient hele                                                                                         |
|                                                                                                    | Policies help<br>View help for exporting policies.                                                     |
| and                                                                                                    |                                                                                                    |
| ad                                                                                                    |                                                                                                    |
| nize                                                                                                    |                                                                                                    |
| rences                                                                                                    |                                                                                                    |
| es                                                                                                    |                                                                                                    |
| ngs                                                                                                    |                                                                                                    |
| fer configuration                                                                                           |                                                                                                    |
| iSeries Acc                                                                                                 | cess for Web                                                                                           |
| My Home Pag                                                                                                 | e Import Policies                                                                                      |
|                                                                                                    |                                                                                                    |
| 🕂 My Folder                                                                                                 | Conside the file containing policies you wont to import                                                |
| 🕂 My Folder<br>Print                                                                                        | Specify the file containing policies you want to import                                                |
|                                                                                                    | Specify the file containing policies you want to import<br>File: Browse.                               |
| Print                                                                                                    | File: Browse.                                                                                          |
| Print<br>Messages                                                                                           | Specify the file containing policies you want to import                                                |
| Print<br>Messages<br>Jobs                                                                                   | File: Browse.                                                                                          |
| Print<br>Messages<br>Jobs<br>5250                                                                           | File: Browse.                                                                                          |
| Print<br>Messages<br>Jobs<br>5250<br>Database                                                               | File: Browse.  Import Policies  Policies help                                                          |
| Print<br>Messages<br>Jobs<br>5250<br>Database<br>Files                                                      | File: Browse.  Import Policies  Policies help                                                          |
| Print<br>Messages<br>Jobs<br>5250<br>Database<br>Files<br>Command                                           | File: Browse.  Import Policies  Policies help                                                          |
| Print<br>Messages<br>Jobs<br>5250<br>Database<br>Files<br>Command<br>Download                               | File: Browse.          Import Policies         Policies help         View help for importing policies. |
| Print<br>Messages<br>Jobs<br>5250<br>Database<br>Files<br>Command<br>Download<br>Customize                  | File: Browse.          Import Policies         Policies help         View help for importing policies. |
| Print<br>Messages<br>Jobs<br>5250<br>Database<br>Files<br>Command<br>Download<br>Customize<br>• Preferences | File: Browse.          Import Policies         Policies help         View help for importing policies. |

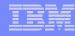

# Transfer Configuration Data function (new in V5R4)

The Transfer Configuration Data function enables administrators to move configuration items between user profiles.

iSeries Access

#### Configuration items supported are:

- 5250 sessions
- 5250 macros
- Commands
- Database requests
- Folder items
- Policies

#### Configuration items can be:

- Replicated via the Copy action
- Ownership transferred via the Move action

| My Home Page           | Transfer Co   | onfiguration   | n Data  |   |
|------------------------|---------------|----------------|---------|---|
| 🕂 My Folder            |               |                |         | - |
| Print                  | Profiles      | CMINED         | Busines | 0 |
| Messages               | From profile: | and the second | Browse  |   |
| Jobs                   | To profile:   | SMSHAO         | Browse  | ] |
| 5250                   | Action to Per | form           |         | 0 |
| Database               |               | IOIM           |         | 0 |
| Files                  |               |                |         |   |
| Command                | Move          |                |         |   |
| Download               | Data to Tran  | sfer           |         | 0 |
| Customize              | ✓ 5250 sessi  | 005            |         |   |
| Preferences            | ✓ 5250 macr   | 20020202       |         |   |
| Policies               |               | 1.024          |         |   |
| • Settings             | Command       |                |         |   |
| Transfer configuration | ✓ Database    | requests       |         |   |
| Other                  | Folder iten   | ns             |         |   |
|                        | Policies      |                |         |   |

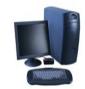

#### Transfer ownership

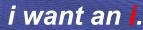

## Example of using Transfer Configuration Data

#### Created a new user

 Used Commands function

Gave new user same Policies same another user

 Used Transfer Configuration Data and selected 'Policies'

| Series Access                              | for Web                                             | User: cminer System:                       | RCHLAND.IBM.COM |
|--------------------------------------------|-----------------------------------------------------|--------------------------------------------|-----------------|
| ly Home Page<br>3 My Folder                | Transfer Confi                                      | guration Data                              |                 |
| rint<br>Iessages                           | Configuration data tran                             | nsferred successfully. <u>View details</u> |                 |
| obs                                        | Profiles                                            | 0                                          |                 |
| 250                                        | From profile: brown                                 | Browse                                     |                 |
| atabase                                    | To profile: adams                                   | Browse                                     |                 |
| iles                                       | adams                                               | browse                                     |                 |
| ommand                                     | Action to Perform                                   | 0                                          |                 |
| ownload                                    | ⊙ Copy                                              | <b>U</b>                                   |                 |
| <b>ustomize</b><br>Preferences             | OMove                                               |                                            |                 |
| Policies<br>Settings                       | Data to Transfer                                    | 0                                          |                 |
| Transfer<br>configuration                  | 5250 sessions                                       |                                            |                 |
| ther                                       | Commands                                            |                                            |                 |
| elated Links:<br>iSeries Access for<br>Web | ☐ Database requests<br>☐ Folder items<br>✔ Policies |                                            |                 |
| iSeries Access                             | Transfer Data                                       |                                            |                 |

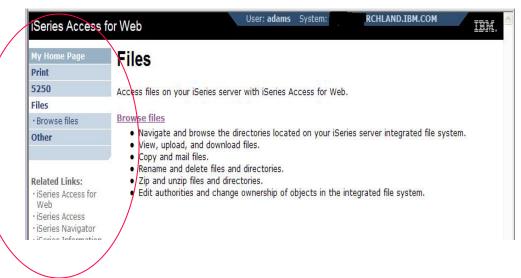

# **Customization Settings**

#### **Use Current Setting**

- 1. The default shipped setting
- 2. Any setting that has been applied (ie, someone sets something at \*PUBLIC level)

#### Apply setting to profile

- 1. Apply some setting
- 2. Don't change setting even if you are in a group that is getting a setting changed

#### **Reset to default**

1. Go back to default shipped setting

#### The way it looks when first installed

| Print                           | Profile: CMINER             |                 |                          |              |   |
|---------------------------------|-----------------------------|-----------------|--------------------------|--------------|---|
| Messages                        |                             |                 | -                        |              |   |
| Jobs                            | Policy                      | Derived From 😯  | Action 😯                 | Setting      |   |
| 5250                            | Command access              | Shipped default | Use current setting 🛛 😪  | Allow 🕶      | • |
| Database                        | Command tab                 | Shipped default | Use current setting 🗸 🗸  | Show 🗙       | 0 |
| Files                           | My commands                 | Shipped default | Use current setting      | Allow 🗸      | 0 |
| Command                         |                             |                 |                          |              | - |
| Download                        | Prompt<br>commands          | Shipped default | Use current setting 🛛 🜱  | Allow 💙      | 0 |
| Customize                       | Retrieve                    | Shipped default | Use current setting      | Allow 🗸      | 0 |
| <ul> <li>Preferences</li> </ul> | commands                    |                 | ose current setting      | Allow        | - |
| Policies                        | Delete                      | Shipped default | Use current setting      | Allow 😽      | • |
| <ul> <li>Settings</li> </ul>    | commands                    |                 | <u> </u>                 |              |   |
| • Transfer                      | Maximum                     | Shipped default | Use current setting 🛛 🗸  | No maximum 🛩 | 0 |
| configuration                   | commands user<br>can save   |                 | Use current setting      |              |   |
| Other                           |                             |                 | Apply setting to profile |              | 0 |
|                                 | My commands<br>list columns | Shipped default | Use current setting 🛛 🜱  | Columns      | 0 |
| Related Links:                  | My commands<br>sort column  | Shipped default | Use current setting 🗸 🗸  | Name 💙       | 0 |

#### eries Access for We Edit Policies - Command My Folder Print Profile: CMINER Messages Action 0 Jobs Policy Derived From 0 Setting 5250 Shipped default 0 Command access Use current setting ~ Allow Y Database 0 Command tab Shipped default Use current setting Show Y Files 0 My commands Shipped default Use current setting v Allow Y Command 0 Prompt Shipped default Use current setting Y Allow Y Download commands Customize 0 Retrieve Shipped default Use current setting Y Allow Y Preference commands · Policies Delete Profile setting 0 Use current setting Allow Y commands Settings Use current setting Maximum Shipped default 0 Transfer Apply setting to profile No maximum 🛩 commands user configuration eset to default can save Other 0 My commands Shipped default Columns. Use current setting list columns My commands Shipped default Use current setting 0 Related Links: sort column · iSeries Access for 0 My commands Shipped default Use current setting 🗸 Ascending 🗸

# 'Reset to default' added when setting changed

#### i want an <mark>i</mark>.

IBM System i

### **View All Policies set for User or Group**

To later determine what policies have been set for a specific user and group, go into Customize  $\rightarrow$  User or Group (name)  $\rightarrow$ Select 'View All Policies'

Can sort by Category or Derived From

#### **Derived From tells you:**

- Shipped default
- Profile setting
- Group <group profile>
- \*PUBLIC group
- \*JOBCTL authority (special authority set for the i5/OS profile)
- SECADMIN authority
- Parent policy
- Administrator privileges
- Limit capabilities (\*YES in the i5/OS profile
- Directory entry (user's profile directory entry in the system directory)
- E-mail address
- Sametime user

| Messages                                             | prome:               | CMINER                            |                                                                               |          |
|------------------------------------------------------|----------------------|-----------------------------------|-------------------------------------------------------------------------------|----------|
| Jobs                                                 | Action               | Category                          | Description                                                                   | Access   |
| 5250                                                 |                      | 5250                              | 5250 user interface custom settings.                                          | Allowed  |
| Database                                             | 1                    | Command                           | Run batch command custom settings.                                            | Allowed  |
| Files                                                | 1                    | Customize                         | Preferences and policy administration custom settings.                        | Allowed  |
| Command                                              |                      | Database                          | Database tables, requests, and run SQL custom settings.                       | Allowed  |
| Download                                             |                      | Database                          | Create and edit database connection definitions.                              | Allowed  |
| Customize                                            | 100                  | connections                       |                                                                               | Parentea |
| Preferences                                          | 1                    | Download                          | Download packages custom settings.                                            | Allowed  |
| Policies                                             | 1                    | Files                             | Integrated file system and file share custom settings.                        | Allowed  |
| <ul> <li>Settings</li> </ul>                         | 1                    | General                           | Page layout, language and character set custom settings.                      | Allowed  |
| Transfer                                             | 1                    | Jobs                              | Work with jobs custom settings.                                               | Allowed  |
| configuration                                        | 1                    | Mail                              | Send mail custom settings.                                                    | Allowed  |
| Other                                                | Z                    | Messages                          | Display messages, send messages, and message queue<br>custom settings.        | Allowed  |
|                                                      | 1                    | My Folder                         | My Folder custom settings.                                                    | Allowed  |
| Related Links:<br>• iSeries Access for<br>Web        | 1                    | Print                             | Printer output, printers, printer shares and output queue<br>custom settings. | Allowed  |
| iSeries Access                                       | 1                    | Sametime                          | Lotus Sametime custom settings.                                               | Allowed  |
| iSeries Navigator     iSeries Information     Center | ø                    | Other                             | Change password and other miscellaneous custom<br>settings.                   | Allowed  |
| · iSeries Resource<br>Library                        | View all<br>View cur | policies<br>rrent policy settings | for all categories.                                                           |          |

| My Home Page                                                       | View All P<br>Profile: CMII |                                       |                        |                  |          |          |
|--------------------------------------------------------------------|-----------------------------|---------------------------------------|------------------------|------------------|----------|----------|
| Messages                                                           | Sort by: Cat                | egory   Derived Pr                    | om                     |                  |          |          |
| Jobs                                                               | Printer friend              | ly format                             |                        | •                |          |          |
| 5250                                                               | Category                    | Policy                                | Parent Policy          | Derived From 🗸 😧 | Action   |          |
| Database                                                           | 5250                        | Start                                 | 5250 access            | Profile setting  | 1        | Deny     |
| Files                                                              |                             | non-configured<br>sessions            |                        |                  |          |          |
| Command                                                            | 5250                        | Create configured                     |                        | Profile setting  | 1        | Deny     |
| Customize                                                          | 5250                        | session<br>Copy configured            | sessions<br>Configured | Profile setting  | Ø        | Denv     |
| Preferences                                                        | 5250                        | session                               | sessions               | Tronic Setting   | <i>w</i> | beny     |
| Policies                                                           | 5250                        | Delete configured<br>session          | Configured<br>sessions | Profile setting  | I        | Deny     |
| Settings     Transfer configuration Other                          | 5250                        | Rename<br>configured<br>session       | Configured<br>sessions | Profile setting  | N        | Deny     |
| Other                                                              | 5250                        | Edit configured<br>session            | Configured<br>sessions | Profile setting  | ſ        | Deny     |
| Related Links:                                                     | 5250                        | List configured<br>session shortcuts  | Configured<br>sessions | Profile setting  | I        | Deny     |
| <ul> <li>iSeries Access for Web</li> <li>iSeries Access</li> </ul> | 5250                        | Create configured<br>session shortcut | Configured<br>sessions | Profile setting  | N        | Deny     |
| iSeries Navigator                                                  | 6060                        | Conv configured                       | Configured             | Drofile cotting  | a        | Dony     |
| Done                                                               |                             |                                       |                        |                  |          | s da lea |

# Tips on using System i as your File and Print Server

- IFS
- NetServer

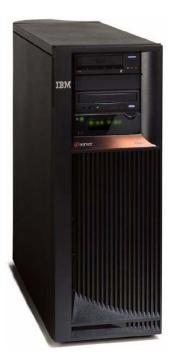

# IFS – Use as a File Server

#### A. Full access to IFS

- Files tab has many link options beneath it
- Connected to 'Root' directory
  - Can see all directories in IFS
  - No access restrictions

#### **B.** Limited (controlled) access to IFS

- Files tab has only one option
  - Browse Files
- Connected to CMINER1 directory
  - Cannot get out of this view and work with other directories in IFS
  - No access restrictions for CMINER1 directory
- Can view information on SALESINFO directory
  - Was given a symbolic link to this directory

| iSeries Access fo                                                      | or Web                                 | er: <b>cminer</b> Sys | tem:      | RCHLAND.IBM.CO          | IBM               |
|------------------------------------------------------------------------|----------------------------------------|-----------------------|-----------|-------------------------|-------------------|
| My Home Page                                                           | <b>Directory Contents</b>              | 1                     |           |                         |                   |
| 📑 My Folder                                                            |                                        | -                     |           |                         |                   |
| Print                                                                  | Copy Files to Server                   |                       |           | Λ                       |                   |
| Messages                                                               | Copy files to the current directory.   |                       |           | A                       |                   |
| Jobs                                                                   | Create Directory                       |                       |           |                         |                   |
| 5250                                                                   | Create a subdirectory in the current d | irectory.             |           |                         |                   |
| Database                                                               |                                        |                       |           |                         |                   |
| Files                                                                  | Found 57 directories. Found 27 files w | vith a total size     | of 191,5  | 61 bytes.               |                   |
| • Browse files                                                         |                                        |                       |           |                         |                   |
| • Browse file share                                                    | Name 🔺                                 | Size<br>(bytes)       | Туре      | Modified                | Action 0          |
| File shares                                                            | \$BEACH                                |                       |           | 4/27/05 6:09:32 PM      | <u></u>           |
| Command                                                                | \$BLDJAVA                              | C                     | Directory | 3/9/05 10:50:31 AM      | A 0               |
| Download                                                               | \$BLDSHIP                              |                       | Directory | 4/22/05 2:02:46 PM      | A D               |
| Customize                                                              | \$BLDTEST                              | [                     | Directory | 3/4/05 3:47:43 PM       | <u>.</u> <u>.</u> |
| Other                                                                  | aliciam                                | C                     | Directory | 11/29/05 12:31:33<br>PM | <u>)</u> ()       |
|                                                                        | ASFTomcat                              | [                     | Directory | 1/28/05 5:55:08 AM      | <u>.</u>          |
| Related Links:                                                         | bin                                    | 0                     | Directory | 10/21/03 7:24:28 PM     | <u>a</u> 🛍        |
| <ul> <li>iSeries Access for<br/>Web</li> <li>iSeries Access</li> </ul> | boats                                  | C                     | Directory | 10/23/03 11:45:53<br>AM | 9 Ô               |
| <ul> <li>iSeries Navigator</li> </ul>                                  | BVTFolder                              | 0                     | Directory | 11/3/05 3:07:25 PM      | <u></u>           |
| iSeries Information     Center                                         | CUSTINFO                               | C                     | Directory | 1/11/06 4:59:57 PM      | l 🗎 📖             |

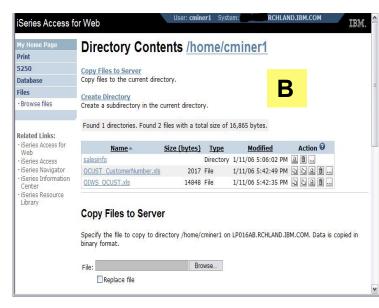

# Can perform many tasks without going to 5250 or iNAV

#### **Create Directories**

 Can create directories under the Root, can open a directory and create directories under another directory

#### **Can 'Work With' directories**

- 'Edit Authorities' (as shown)
  - Note that when a directory is created \*PUBLIC have full access to it
- 'Change Owner' of the directory
  - Default is the one who created it
- 'Change Primary Owner'
- 'Change Authorization List
- Zip / Unzip

| My Home Page              | Directory Conten                                                                                                    | ts /                                                                                                    |                                                                              |                                                                                                    |                                                                                     | =                                |                 |               |                          |                    |
|---------------------------|----------------------------------------------------------------------------------------------------|----------------------------------------------------------------------------------------------------|------------------------------------------------------------------------------|----------------------------------------------------------------------------------------------------|-------------------------------------------------------------------------------------|----------------------------------|-----------------|---------------|--------------------------|--------------------|
| Print                     |                                                                                                    |                                                                                                    |                                                                              |                                                                                                    |                                                                                     |                                  |                 |               |                          |                    |
|                           | Copy Files to Server<br>Copy files to the current directory                                                                                                    | ,                                                                                                    |                                                                              |                                                                                                    |                                                                                     |                                  |                 |               |                          |                    |
| lessages                  | copy mes to the current directory                                                                                                    | ·                                                                                                    |                                                                              |                                                                                                    |                                                                                     |                                  |                 |               |                          |                    |
| obs                       | Create Directory                                                                                                    |                                                                                                    |                                                                              |                                                                                                    |                                                                                     |                                  |                 |               |                          |                    |
| 250<br>atabase            | Create a subdirectory in the curre                                                                                                    | ent directory.                                                                                                    | e We                                                                         | ork With                                                                                                    | Directory                                                                           | [LP016AB.RCHL                    | AND.I           | BM.COM]       | - Microsof               | t Internet Exp     |
| iles                      | Found 57 directories. Found 27 fi                                                                                                    | les with a total size o                                                                                             | Eile                                                                         | Edit V                                                                                                    | iew F <u>a</u> vor                                                                  | rites <u>T</u> ools <u>H</u> elp | 1               |               |                          |                    |
| nes<br>Browse files       |                                                                                                    |                                                                                                    | 10                                                                           | Deale -                                                                                                    | 0.1                                                                                 |                                  | 00              | and the       | Favorites                | anna a             |
| Browse file share         |                                                                                                    | Size                                                                                                    |                                                                              | Back 👻                                                                                                    | 0.1                                                                                 | <u> </u>                         | - SE            |               | Favorites                | Media 📎            |
| File shares               | <u>Name</u> *                                                                                                    | <u>(bytes)</u> <u>I</u>                                                                                             | Addre                                                                        | ess 😸 htt                                                                                                    | p://p016ab:                                                                         | 2016/webaccess/W/                | AFileWo         | orkWith?fileP | ath=%2fhor               | me%2fBROWN         |
| ommand                    | <u>\$BEACH</u>                                                                                                    | Dir                                                                                                    | Links                                                                        | 🐻 IBM In                                                                                                    | ternal Help H                                                                       | Homepage 🛛 🐻 IBM                 | Standa          | ard Software  | Installer 🤞              | Search the We      |
| ownload                   | <u>\$BLDJAVA</u>                                                                                                    | Din                                                                                                    |                                                                              |                                                                                                    |                                                                                     | 147.1                            |                 |               | L L                      | Jser: cminer       |
| ustomize                  | <u>\$BLDSHIP</u>                                                                                                    | Din                                                                                                    | ISe                                                                          | ries Ac                                                                                                    | cess to                                                                             | or Web                           |                 |               |                          |                    |
| ther                      | <u>\$BLDTEST</u>                                                                                                    | Din                                                                                                    | Macul                                                                        | lome Pag                                                                                                    | 10                                                                                  | 10/                              |                 |               |                          |                    |
| unci                      | aliciam                                                                                                    | Din                                                                                                    |                                                                              | y Folder                                                                                                    |                                                                                     | Work V                           | VIT             |               | ecto                     | ry                 |
|                           | ASFTomcat                                                                                                    | Din                                                                                                    | Print                                                                        |                                                                                                    |                                                                                     |                                  |                 |               |                          |                    |
| elated Links:             | bin                                                                                                    | Din                                                                                                    | and the second second                                                        |                                                                                                    |                                                                                     | Directory:                       |                 | /home/B       |                          |                    |
| iSeries Access for<br>Web | boats                                                                                                    | Din                                                                                                    | Jobs                                                                         | ages                                                                                                    |                                                                                     | Modified:                        |                 |               | 6:53:03                  | PM                 |
| iSeries Access            |                                                                                                    |                                                                                                    |                                                                              |                                                                                                    |                                                                                     | Owner:                           |                 | CMINER        |                          |                    |
| iSeries Navigator         | BVTFolder                                                                                                    | Din                                                                                                    | 5250                                                                         |                                                                                                    |                                                                                     | Primary group                    |                 | *NONE         |                          |                    |
| iSeries Information       | CUSTINFO                                                                                                    | Din                                                                                                    | Data                                                                         |                                                                                                    |                                                                                     | Authorization                    | IIST:           | *NONE         |                          |                    |
|                           |                                                                                                    |                                                                                                    | Files                                                                        | wse files                                                                                                    |                                                                                     | Action                           |                 |               |                          |                    |
|                           | iSeries Access                                                                                                    |                                                                                                    |                                                                              | omize                                                                                                    |                                                                                     | <u>Change</u> <u>Zip</u>         |                 |               |                          |                    |
|                           | My Home Page<br>My Folder<br>Print<br>Messages<br>Jobs<br>5250<br>Database<br>Files                                                                                                 | Edit /<br>Directory:<br>Owner:<br>Primary gi<br>Authoriza                                                           | Custo<br>Autor<br>/hor<br>roup:<br>tion list                                 | me/BROWN<br>BROWN<br>*NONE<br>:: *NONE                                                                         | N<br><u>Change</u><br><u>Change</u><br><u>Change</u>                                | • Zip                            |                 |               |                          |                    |
|                           | My Home Page<br>My Folder<br>Print<br>Messages<br>Jobs<br>5250<br>Database<br>Files<br>· Browse files                                                                               | Edit /<br>Directory:<br>Owner:<br>Primary gr<br>Authoriza                                                           | Custo<br>Autor<br>/hor<br>roup:<br>tion list                                 | me/BROWN<br>BROWN<br>*NONE<br>:: *NONE                                                                         | N<br><u>Change</u><br><u>Change</u><br><u>Change</u>                                | • Zip                            |                 |               |                          |                    |
|                           | My Home Page<br>My Folder<br>Print<br>Messages<br>Jobs<br>5250<br>Database<br>Files<br>• Browse files<br>• Browse file share                                                        | Edit /<br>Directory:<br>Owner:<br>Primary gi<br>Authoriza<br>Add Profii                                             | Custo<br>Autor<br>roup:<br>tion list                                         | me/BROWN<br>BROWN<br>*NONE<br>:: *NONE<br>he list of                                                           | N<br><u>Change</u><br><u>Change</u><br><u>Change</u><br>authorities                 | • Zip                            |                 |               |                          |                    |
|                           | My Home Page My Folder Print Messages Jobs 5250 Database Files • Browse files • File shares                                                                                         | Edit /<br>Directory:<br>Owner:<br>Primary gi<br>Authoriza<br>Add Profii                                             | Custo<br>Autor<br>roup:<br>tion list                                         | me/BROWN<br>BROWN<br>*NONE<br>:: *NONE<br>he list of                                                           | N<br><u>Change</u><br><u>Change</u><br><u>Change</u><br>authorities                 | • Zip<br>5.<br>xistence Manag    |                 |               |                          |                    |
|                           | My Home Page<br>My Folder<br>Print<br>Messages<br>Jobs<br>5250<br>Database<br>Files<br>• Browse files<br>• Browse file share                                                        | Edit /<br>Directory:<br>Owner:<br>Primary g<br>Authoriza<br>Add Profi<br>Add a profi<br>Profile<br>*PUBLIC          | Custo<br>AULT<br>roup:<br>tion list<br>file to t<br>Read                     | me/BROWN<br>BROWN<br>*NONE<br>:: *NONE<br>the list of<br>Write ED                                              | N<br>Change<br>Change<br>Change<br>authorities<br><b>kecute E</b>                   | • Zip<br>s.<br>xistence Manag    | geme<br>V       | nt Alter      | Reference<br>V           | • Action           |
|                           | My Home Page My Folder Print Messages Jobs 5250 Database Files • Browse files • File shares                                                                                         | Edit /<br>Directory:<br>Owner:<br>Primary g<br>Authoriza<br>Add Profi<br>Add a profi<br>Profile<br>*PUBLIC<br>BROWN | Custo<br>AUTO<br>roup:<br>tion list<br>file to t<br>Read<br>V                | me/BROWN<br>BROWN<br>*NONE<br>*NONE<br>:: *NONE<br>he list of<br>Write ED<br>V                                 | N<br>Change<br>Change<br>Change<br>authorities<br>eccute E:<br>V                    | • Zip<br>s.<br>xistence Manag    | gemei<br>V      | nt Alter      | Reference<br>V<br>V      | e Action<br>Remove |
|                           | My Home Page<br>My Folder<br>Print<br>Messages<br>Jobs<br>5250<br>Database<br>Files<br>• Browse files<br>• Browse file shares<br>• File shares<br>• File shares                     | Edit /<br>Directory:<br>Owner:<br>Primary g<br>Authoriza<br>Add Profi<br>Add a profi<br>Profile<br>*PUBLIC          | Custo<br>AULT<br>roup:<br>tion list<br>file to t<br>Read                     | me/BROWN<br>BROWN<br>*NONE<br>:: *NONE<br>the list of<br>Write ED                                              | N<br>Change<br>Change<br>Change<br>authorities<br><b>kecute E</b>                   | • Zip<br>s.<br>xistence Manag    | geme<br>V       | nt Alter      | Reference<br>V           | • Action           |
|                           | My Home Page<br>My Folder<br>Print<br>Messages<br>Jobs<br>5250<br>Database<br>Files<br>• Browse files<br>• Browse file shares<br>• File shares<br>Command<br>Download               | Edit /<br>Directory:<br>Owner:<br>Primary g<br>Authoriza<br>Add Profi<br>Add a profi<br>Profile<br>*PUBLIC<br>BROWN | Custo<br>AUTO<br>roup:<br>tion list<br>file to t<br>Read<br>V                | me/BROWN<br>BROWN<br>*NONE<br>*NONE<br>:: *NONE<br>he list of<br>Write ED<br>V                                 | N<br>Change<br>Change<br>Change<br>authorities<br>eccute E:<br>V                    | • Zip<br>s.<br>xistence Manag    | gemei<br>V      | nt Alter      | Reference<br>V<br>V      | e Action<br>Remove |
|                           | My Home Page<br>My Folder<br>Print<br>Messages<br>Jobs<br>5250<br>Database<br>Files<br>• Browse files<br>• Browse files shares<br>• File shares<br>Command<br>Download<br>Customize | Edit /<br>Directory:<br>Owner:<br>Primary g<br>Authoriza<br>Add Profi<br>Add a profi<br>Profile<br>*PUBLIC<br>BROWN | Cust<br>AUTI<br>roup:<br>tion list<br>file to t<br>Read<br>V<br>V            | me/BROWN<br>BROWN<br>*NONE<br>*NONE<br>:: *NONE<br>he list of<br>Write ED<br>V                                 | N<br>Change<br>Change<br>Change<br>authorities<br>eccute E:<br>V                    | • Zip<br>s.<br>xistence Manag    | gemei<br>V      | nt Alter      | Reference<br>V<br>V      | e Action<br>Remove |
|                           | My Home Page<br>My Folder<br>Print<br>Messages<br>Jobs<br>5250<br>Database<br>Files<br>• Browse files<br>• Browse files shares<br>• File shares<br>Command<br>Download<br>Customize | Edit /<br>Directory:<br>Primary gl<br>Authoriza<br>Add Profile<br>*PUBLIC<br>BROWN<br>CMINER<br>Save<br>Add Pr      | Cust<br>AUT<br>roup:<br>tion list<br>file to t<br>Read<br>V<br>V<br>Ca<br>Ca | me/BROWN<br>BROWN<br>*NONE<br>*NONE<br>*NONE<br>*NONE<br>bhe list of<br>Write ED<br>W<br>Write CD<br>M<br>mcel | N<br>Change<br>Change<br>Change<br>authorities<br>Recute E:<br>V<br>V<br>P<br>Apply | • Zip<br>s.<br>xistence Manag    | gemen<br>☑<br>☑ | nt Alter      | Reference<br>V<br>V<br>V | e Action<br>Remove |

# **Set Default Directories for Your Users**

#### Customize $\rightarrow$ Policies $\rightarrow$ User ID

- Put path to directory in 'Default Directory'
- Good idea to put directories in the /home path of IFS as that is the default used by many programs

You want users to work with one shared directory as well as their personal directory

- Again, create user directories in /home path
- Shared directory can be in root or any other path
- Set up a symbolic link to the shared directory from each user's directory
  - /home/user directory/shared directory

| My Home Page                                  | Edit Policies             | s - Files          |                     |               |         |
|-----------------------------------------------|---------------------------|--------------------|---------------------|---------------|---------|
| 🗈 My Folder                                   |                           |                    |                     |               |         |
| Print                                         | Profile: ADAMS            |                    |                     |               |         |
| Messages                                      |                           |                    |                     |               |         |
| Jobs                                          | Policy                    | Derived From 🕑     | Action 😧            |               | Setting |
| 5250                                          | Files access              | Shipped default    | Use current setting | ✓ Allow ✓     |         |
| Database                                      | Files tab                 | Shipped default    | Use current setting | Y Show Y      |         |
| Files                                         | Display directory         | Shipped default    | Use current setting | V No V        |         |
| Command                                       | contents in new           | Shipped deradic    | Ose current setting | V NO V        |         |
| Download                                      | window                    |                    |                     |               |         |
| Customize                                     | Enable sort links         | Shipped default    | Use current setting | Yes Y         |         |
| Preferences                                   | for directory<br>contents |                    |                     |               |         |
| Policies                                      | Display directory         | Shipped default    | Use current setting | Yes Y         |         |
| <ul> <li>Settings</li> </ul>                  | contents statistics       | ompped deradic     | Ose current setting | * Tes *       |         |
| Transfer     configuration                    | Browse files              | Shipped default    | Use current setting | ✓ Allow ✓     |         |
| Other                                         | Copy files to<br>server   | Shipped default    | Use current setting | ✓ Allow ✓     |         |
|                                               | Copy files from<br>server | Shipped default    | Use current setting | ✓ Allow ✓     |         |
| Related Links:<br>• iSeries Access for<br>Web | Default<br>directory      | Profile setting    | Use current setting | Y /home/ADAMS |         |
| <                                             | Di1                       | metal and a second | fie                 |               | >       |

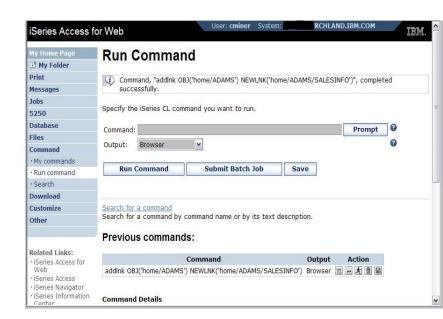

# **Tip: Display Directory Content in New Window**

- SBEACH
- ▶ \$BLDJAVA
- \$BLDSHIP
- ▶ \$BLDTEST
- aliciam
- ASFTomcat
- ▶ bin
- boats
- BVTFolder
- CUSTINFO
- ) dev
- Directory1
- Directory2
- directoryForLogs
- ▶ dlb
- DLNKTEST
- emiq
- etc

▶ giotmpf

# **Directory Contents / home**

^

**Copy Files to Server** Copy files to the current directory.

**Create Directory** Create a subdirectory in the current directory.

Found 24 directories. Found 0 files with a total size of 0 bytes.

| <u>Name</u> 🔺       | Size (bytes) | Type      | Modified             | Action 🕑 |
|---------------------|--------------|-----------|----------------------|----------|
| / (Parent Directory | <u>Д</u>     |           |                      |          |
| ADAMS               |              | Directory | 1/13/06 12:34:13 PM  | l î      |
| <u>beach</u>        |              | Directory | 9/14/05 9:47:27 AM   | <u>)</u> |
| BLEEK               |              | Directory | 6/29/04 10:20:05 AM  | l î      |
| BROWN               |              | Directory | 1/12/06 1:19:53 PM   | <u></u>  |
| <u>chino</u>        |              | Directory | 2/24/05 10:36:31 AM  | <u></u>  |
| <u>clarkd</u>       |              | Directory | 9/14/05 12:02:36 PM  | l û      |
| <u>cminer</u>       |              | Directory | 1/11/06 5:08:59 PM   | L Î      |
| <u>cminer1</u>      |              | Directory | 1/11/06 5:42:49 PM   | <u></u>  |
| <u>danhicks</u>     |              | Directory | 11/17/05 10:28:27 AM | l î      |
| <u>danny</u>        |              | Directory | 7/26/04 4:26:14 PM   | l û      |
| <u>Erika</u>        |              | Directory | 4/4/05 11:32:11 AM   | l î      |
| <u>jhansen</u>      |              | Directory | 10/4/05 10:57:05 AM  | <u></u>  |
| joansq              |              | Directory | 8/18/05 10:47:50 AM  | D 🛈      |

# Result

AND IN W

| My Home Page                                                     | Edit Policies                                  | s - Files       |                     |          |         |         |         |
|------------------------------------------------------------------|------------------------------------------------|-----------------|---------------------|----------|---------|---------|---------|
| 📑 My Folder                                                      |                                                |                 |                     |          |         |         |         |
| Print                                                            | Profile: CMINER                                |                 |                     |          |         |         |         |
| Messages                                                         | and the second second                          |                 |                     |          |         |         |         |
| Jobs                                                             | Policy                                         | Derived From 😧  | Action 🚱            |          |         | Setting |         |
| 5250                                                             | Files access                                   | Shipped default | Use current setting | ~        | Allow ¥ |         |         |
| Database                                                         | Files tab                                      | Shipped default | Use current setting | v        | Show ¥  |         |         |
| Files                                                            | Display directory                              | Shipped default | Use current setting | ~        | Yes ¥   | 4       |         |
| Command                                                          | contents in new                                | ompped deroute  | use current secong  |          | iles ·  |         | _       |
| Download                                                         | window                                         |                 |                     |          |         |         |         |
| Customize<br>• Preferences                                       | Enable sort links<br>for directory<br>contents | Shipped default | Use current setting | ~        | Yes ¥   |         |         |
| Policies                                                         | Display directory                              | Shipped default | Use current setting | v        | Yes ¥   |         |         |
| • Settings                                                       | contents statistics                            | Shipped deradic | use current setting | <u>×</u> | Tes ¥   |         |         |
| Transfer     configuration                                       | Browse files                                   | Shipped default | Use current setting | ~        | Allow ¥ |         |         |
| Other                                                            | Copy files to<br>server                        | Shipped default | Use current setting | v        | Allow ¥ |         |         |
|                                                                  | Copy files from<br>server                      | Shipped default | Use current setting | ¥        | Allow ¥ |         |         |
| Related Links:<br>• iSeries Access for<br>Web                    | Default<br>directory                           | Profile setting | Use current setting | ~        | 1       |         | Browse. |
| • iSeries Access<br>• iSeries Navigator<br>• iSeries Information | Display<br>subdirectory<br>contents            | Shipped default | Use current setting | ~        | Allow Y |         |         |

#### i want an i.

#### IBM System i

# System i NetServer

System i Support for Windows Network Neighborhood

#### What is it?

- File and print serving for CIFS clients
- Compatible with Microsoft Networking and SAMBA
- Part of the base IBM i5/OS<sup>™</sup> Operating System

#### Why Use it?

- Network Neighborhood (My Network Places)
- Search for computers
- Connect to a share
- Work with output queues
- Use Network DOS commands
- Encrypted password

i want an <mark>i</mark>.

Print PC output on System i \_\_\_\_printers

Store/Share

PC data in IFS

# **Files Shares**

#### **'NetServer view of IFS**

- Directories set to Read or Read/Write
- Determined through 'shares' (similar to PC servers)
- iSeries Navigator used to set up 'shares'

#### **File Shares**

- Shows all directories that have been set up with 'File Sharing'
- If user clicks on a directory that no 'share' was set for user, the user will get a 'not authorized' message from i5/OS

| My Home Page        | iSeries        | NetServer File Share                  | as         |              |
|---------------------|----------------|---------------------------------------|------------|--------------|
| 🗄 My Folder         |                |                                       |            |              |
| Print               | (≪ ( [1] )     | ⇒ ⊨ Q                                 |            |              |
| Messages            |                |                                       |            |              |
| Jobs                | Share Name     | Description                           | User Count | Permission   |
| 5250                | BVTSHARE       | BVT                                   | 0          | Read Only    |
| Database            | CAROLEMINER    | Carole Miner Work Directory           | 0          | Read / Write |
| Files               | <b>QDIRSRV</b> | OS/400 Directory Services             | 0          | Read / Write |
| • Browse files      | QIBM           |                                       | 2          | Read / Write |
| • Browse file share | ROOT           |                                       | 0          | Read / Write |
| File shares         | WALABRO        | iSeries Access for Web lab, read only | 0          | Read Only    |
|                     | WALABRW        | iSeries Access for Web lab, read only | 0          | Read / Write |
| Command             | YESENIA        |                                       | 0          | Read / Write |
| Download            | YESI           |                                       |            | Read / Write |
| Customize           |                |                                       | 85         |              |

**Related Links:** 

User sees only 'share names' of directories, not actual path or directory names

# **Browse Files Share (new in V5R4)**

#### **Browse File Share link**

- Displays directory that is identified in the user's Policy settings
- Shipped Default for \*PUBLIC is the QIBM folder
  - QIBM is one directory that automatically ships with a 'share' assigned

| iSeries Access f    | for Web                               | User: <b>cminer</b> | System: RCH               | LAND.IBM.COM | IBM. |
|---------------------|---------------------------------------|---------------------|---------------------------|--------------|------|
|                     |                                       |                     | AIDM                      |              |      |
| My Home Page        | Directory C                           | contents            |                           |              |      |
| 🗈 My Folder         |                                       |                     |                           |              |      |
| Print               | Copy Files to Serve                   |                     |                           |              |      |
| Messages            | Copy files to the curr                | rent directory.     |                           |              |      |
| Jobs                | Create Directory                      |                     |                           |              |      |
| 5250                | Create a subdirectory                 | y in the current    | t directory.              |              |      |
| Database            |                                       |                     |                           |              |      |
| Files               | Found 6 directories.                  | Found 0 files w     | with a total size of 0 by | /tes.        |      |
| • Browse files      | · · · · · · · · · · · · · · · · · · · |                     |                           |              |      |
| · Browse file share | Name - Size (byt                      | tes) <u>Type</u>    | Modified                  | Action 0     |      |
| · File shares       | include                               | Directory           | 1/11/06 8:16:30 PM        | <b>D</b>     |      |
| Command             | locales                               | Directory           | 1/11/06 8:13:53 PM        | <b>D D</b>   |      |
| Download            | ProdData                              | Directory           | 1/12/06 12:17:58 PM       | <b>L</b> Û   |      |
| Customize           | tempo                                 | Directory           | 4/19/05 12:26:59 AM       | <u>.</u>     |      |
| Other               | <u>UserData</u>                       | Directory           | 11/2/05 6:28:06 PM        | <b>L Ô</b>   |      |
| ouler               | XML                                   |                     | 8/17/04 11:45:11 PM       | <u></u>      |      |

#### IBM System i

# **Browse File Share with Policy setting**

#### Customize $\rightarrow$ Policies $\rightarrow$ Files

- Scroll down to 'Browse File Shares'
- Change directory from QIBM to another directory previously set up as a 'shared' directory
  - Note: Put in sharename not directory name or path

#### Advantage over 'Browse Files'

- Already set up to Read Only or Read/Write
- Don't have to go into Policies and make any otherwsettings

| directories<br>Rename                                 | Shipped default | Use current setting | ~ | Allow Y     | ~ |
|-------------------------------------------------------|-----------------|---------------------|---|-------------|---|
| Delete                                                | Shipped default | Use current setting | ~ | Allow 🛩     |   |
| Create<br>directories                                 | Shipped default | Use current setting | ~ | Allow ~     |   |
| File share<br>actions                                 | Shipped default | Use current setting | ~ | Allow 🛩     |   |
| Share directory<br>contents<br>columns                | Shipped default | Use current setting | ~ | Columns     |   |
| Display<br>default<br>directory<br>parent<br>contents | Shipped default | Use current setting | ~ | Deny ¥      |   |
| Display parent<br>directory<br>contents               | Shipped default | Use current setting | ~ | Allow 🛩     |   |
| Display<br>subdirectory<br>contents                   | Shipped default | Use current setting | ~ | Allow 🛩     |   |
| Default<br>directory                                  | Profile setting | Use current setting | ~ | caroleminer |   |
| Copy files from<br>server                             | Shipped default | Use current setting | ~ | Allow 🛩     |   |
| Copy files to<br>server                               | Shipped default | Use current setting | ~ | Allow 🛩     |   |
| Browse file share                                     | Profile setting | Use current setting | ~ | Allow ~     | ^ |

| My Home Page                                                                                                    | Directory Contents caroleminer                                                                                                    |
|----------------------------------------------------------------------------------------------------|----------------------------------------------------------------------------------------------------|
| Print<br>5250                                                                                                    |                                                                                                    |
| Database                                                                                                    | Copy Files to Server<br>Copy files to the current directory.                                                                                                    |
| Files<br>• Browse files                                                                                                    | Create Directory<br>Create a subdirectory in the current directory.                                                                                              |
| • Browse file share                                                                                                    |                                                                                                    |
|                                                                                                    | Found 0 directories. Found 0 files with a total size of 0 bytes.                                                                                                 |
| Related Links:<br>• (Series Access for<br>Web<br>• (Series Access<br>• (Series Navigator<br>• (Series Information<br>Center<br>• (Series Resource<br>Library | Copy Files to Server Specify the file to copy to directory caroleminer on LP016AB.RCHLAND.IBM.COM. Data is copied in binary format. File: Replace file Copy File |

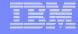

# **Setting up NetServer Print Shares**

Use iSeries Navigator to set up Print Shares for your users

#### **Click on**

- Basic Operations
- Printers
- Right-click on Printer to set up...

| Ø iSeries Navigator                                                        |                                                                   |                                                                                        |                                                                 |                                                                      |
|----------------------------------------------------------------------------|-------------------------------------------------------------------|----------------------------------------------------------------------------------------|-----------------------------------------------------------------|----------------------------------------------------------------------|
| File Edit View Help                                                        |                                                                   |                                                                                        |                                                                 |                                                                      |
| 😹            🖓 🕒    X 🖻 🛍   X                                              | ( 🖆 🗇 👿 🛇                                                         |                                                                                        |                                                                 | 35 minutes old                                                       |
| Environment: My Connections                                                | Lp116ab: Printer                                                  | S                                                                                      |                                                                 |                                                                      |
| erations                                                                   | Printer                                                           | Status                                                                                 | Description                                                     |                                                                      |
| Printer Output<br>Printer Output<br>Printers<br>#jrhpef<br>Ab116<br>Ab1161 | J #jrhpef Ab116 Ab1161 Bidipdf Ochainsaw Dbmprt                   | Unavailable<br>Unavailable<br>Unavailable<br>Unavailable<br>Unavailable<br>Unavailable | PDF Printer to te<br>Device created<br>Device created<br>?????? |                                                                      |
| 🥥 Bidipdf                                                                  | Invoices                                                          | Explore                                                                                |                                                                 | Invoices for unf                                                     |
| Dbmprt<br>Invoices<br>Iwaprt<br>Iwatesting<br>Jpvaldez                     | ✓ Iwaprt<br>✓ Iwatesting<br>✓ Jpvaldez<br>✓ Jpvaldez2<br>✓ Jrvpdf | Open<br>Create Shortcut<br>Customize this View<br>Printer Output                       |                                                                 | iwatesting<br>DEVICE CREATE<br>Descripion of JP<br>PDF Printer for 1 |
| Jpvaldez2                                                                  | Upyesi<br>Upyesi1                                                 | Sharing •<br>Publishing                                                                | New Share<br>Stop Sharing                                       | Device created<br>Device created                                     |
| ······································                                     | V C C C C C C C C C C C C C C C C C C C                           | Reply<br>Hold                                                                          | Invoices                                                        | Device created                                                       |
| My Tasks - Lp116ab                                                         | Basic Operations                                                  | Release                                                                                |                                                                 |                                                                      |
| Add a connection                                                           |                                                                   | Start<br>Stop<br>Restart<br>Make Available<br>Make Unavailable                         |                                                                 |                                                                      |
|                                                                            |                                                                   | Paste                                                                                  |                                                                 | <u>\$</u>                                                            |
| <b>*</b>                                                                   |                                                                   | Properties                                                                             |                                                                 |                                                                      |

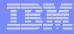

#### **Printer Shares**

http://<myiseries>/webaccess/iWAPrinterShares

- All printers defined as shared printers will show up in here.
- If user also has adequate 'object level authority' they could work with printers and printer output from here

| My Folder<br>My Home Page                                                                                                    | Printer Shar    |                  |                               |                            |       |                                 |
|----------------------------------------------------------------------------------------------------|-----------------|------------------|-------------------------------|----------------------------|-------|---------------------------------|
| Print                                                                                                    |                 | ( 65             |                               |                            |       |                                 |
| Printer output<br>PDF printer output                                                                                                    | Share           | Output Queue     | Printer Driver                | Spooled File Data Type     | Users | Description                     |
| Printers<br>PDF printers<br>Internet printers                                                                                                    | CAMINERSHARE    | QUSRSYS/WPAPRINT |                               | Auto-select                | 0     | DEVICE CREATED<br>FOR LP116AB.  |
| Internet printer shares<br>Printer shares                                                                                                    | CHAINSAW        | QUSRSYS/CHAINSAW |                               | Auto-select                | 0     | Travis' test                    |
| Output queues<br>Messages                                                                                                    | INVOICES        | QUSRSYS/INVOICES |                               | Auto-select                | 0     | Invoices for unfilled<br>orders |
| Jobs                                                                                                    | MYPRT           | MYOUTQ/MYLIB     | prtdesc                       | Advanced function printing | 0     | prtdesc                         |
| 5250<br>Database                                                                                                    | PRTINTER        | QUSRSYS/PRTINTER | -                             | Auto-select                | 0     | INTERNET PRINTER<br>(GDL TEST)  |
| Files<br>Command                                                                                                    | PRT116ABS       | QUSRSYS/PRT116AB |                               | Auto-select                | 0     | DEVICE CREATED<br>FOR LP116AB.  |
| Download<br>Customize<br>Other                                                                                                    | WEBSHARE        | QUSRSYS/IWAAFP   | Access for Web<br>print share | Advanced function printing | 0     | Access for Web print<br>share   |
| Related Links:<br><u>iSeries Access for Web</u><br><u>iSeries Navigator</u><br>WebSphere Host<br><u>Publisher</u><br><u>iSeries Information</u><br><u>Center</u> | ৰিৰাৰ [1] ► ⊫ ট | - a              |                               |                            |       |                                 |
| Done                                                                                                    |                 |                  |                               |                            |       |                                 |

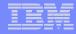

### **Internet Printers - Shares**

#### http://<myiseries>/webaccess/iWAIPPShares

| nternet P    | rinter Shares    |                                              |                         |              |                         |
|--------------|------------------|----------------------------------------------|-------------------------|--------------|-------------------------|
| ₫ ╡ [1] →    | N Q              |                                              |                         |              |                         |
| Share        | Output Queue     | URL                                          | Printer<br>Data<br>Type | Printer File | Authenticatio<br>Method |
| PRT116AB-IPP | QUSRSYS/PRT116AB | http://LP116AB:631/ipp/printers/PRT116AB-IPP | Auto-select             | QPNPSPRTF    | None                    |
| CHAINSAW     | QUSRSYS/CHAINSAW | http://LP116AB:631/ipp/printers/CHAINSAW     | Auto-select             | QPNPSPRTF    | None                    |

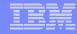

# **Tip: Access Files on Other Systems**

File systems mounted in the IFS can be accessed

- NFS
- QNTC

Use files to access files on other file systems

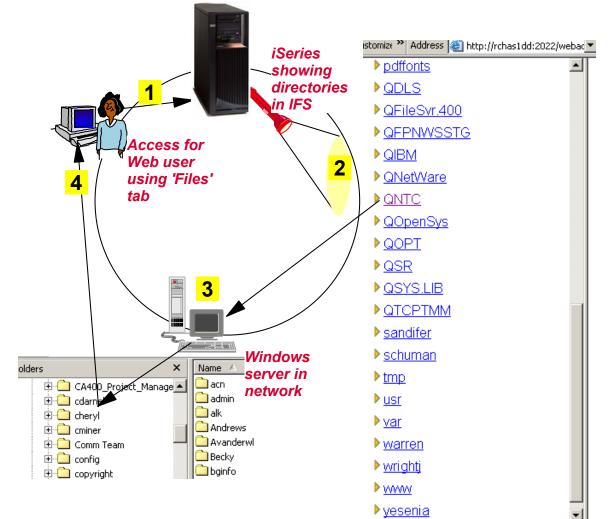

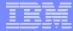

# More on Printer Output

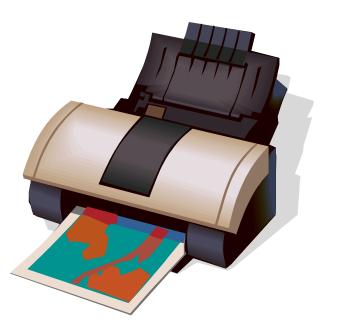

# **Printer Output**

Printer output displayed is for the signed-on user id.

If you want to see a different spool file, you can do it by adding a parameter to the System i Access for Web path.

Example...

- I am signed on as user 'cminer1'. By default I can see all 'cminer1' spool files.
- If I enter a new url path as <u>http://<iseries\_name>/webaccess/</u> <u>iWASpool?user=warrena</u>
- Then I would be able to see all 'warrena' spool files -->

| My Home Page                                   | Printe    | r Outo   | ut for cmine       | r1             |              |          |          |
|------------------------------------------------|-----------|----------|--------------------|----------------|--------------|----------|----------|
| Print                                          |           |          |                    | ••             | $\mathbf{k}$ |          |          |
| Printer output                                 | ≪  √ [1]  |          |                    |                | N.           |          |          |
| 5250                                           |           |          |                    |                |              |          |          |
| Files                                          | File Name | Job Name | Creation Date/Time | Pages Per Copy | User         | Priority | Action 🛛 |
|                                                | QPJOBLOG  | CMINER10 | 12/16/05 6:23 PM   | 2              | CMINER1      | 5        | 🗋 🖺 🛍    |
|                                                | QPJOBLOG  | CMINER13 | 12/16/05 10:23 PM  | 2              | CMINER1      | 5        | 🗋 🛍 🛍    |
| Related Links:                                 | QSYSPRT   | CMINER10 | 12/19/05 10:33 AM  | 1              | CMINER1      | 5        | 🗋 🖺 🕱    |
| <ul> <li>iSeries Access for<br/>Web</li> </ul> | QSYSPRT   | CMINER10 | 12/19/05 10:33 AM  | 1              | CMINER1      | 5        | 🗋 🛍 🛍    |
|                                                | OSYSPRT   | CMINED10 | 12/19/05 10:33 AM  | 1              | CMINER1      | 5        | 🗋 🛍 🔟    |

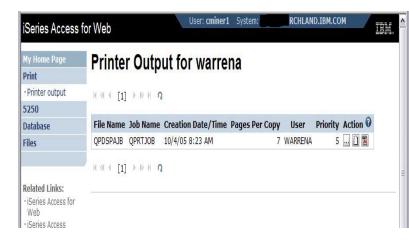

#### *Must have the proper authority in your i5/OS user profile*

#### i want an <mark>i</mark>.

# See All Spooled Files on the System i

Need System i Access for Web V5R4 and PTF SI23024 or later,

Can set a default filter to see all spooled files.

- Under User Filter, make sure the radio button for 'Use selected user filter' is selected and select 'All users' for the list.
- Then click the Save button.
- Click the Save or Apply button on the Printer category page as well

|                                                    | X1519P4.RCHLAND.IBM.COM] - Microsoft Intern | et Explorer              |                       |            |                          | -10       |              |
|----------------------------------------------------|---------------------------------------------|--------------------------|-----------------------|------------|--------------------------|-----------|--------------|
| Ele Edit Yew Favor                                 | ites Ipols Help                             |                          |                       |            |                          |           |              |
| 🔇 lack • 🌔 • [                                     | 🗴 🗟 🐔 🔎 Search 📌 Favorites 🚱 (              | 🍰 · 🎽 🛛 · 🚺              | ] 🔏 🗢 👅 🕨             | <b>Q</b> G | 1                        |           | 8            |
| My Web Search                                      | 🔎 Search 🔹 Address 💩 H                      | tp://x1519p4.rchiand.ibm | com:2016/webaccess/WA | Custom     | zePrint/profile=C 💌 🛃 Go | Links 🌆 🔮 | <u>n</u> - 2 |
| Google G-                                          | 💌 Go 🖟 🦪 🛃 👻 🏠 Bookmarks = 🔊 39             | blocked 🛛 🏷 Check 👻      | 🐴 AutoLink 👻 🔚 Auto   | et 🔒       | Send to + 🖉              | G Sett    | ings +       |
| - Hy Folder                                        |                                             |                          |                       | _          |                          |           |              |
| Print                                              | Profile: CMINER                             |                          |                       |            |                          |           |              |
| Hessages                                           |                                             | 0                        | 0                     |            |                          | _         |              |
| Jobs                                               | Policy                                      | Derived From 😧           | Action 😧              | _          | Setting                  |           |              |
| 5250<br>Database                                   | Print access                                | Shipped default          | Use current setting   | ×          | Allow M                  | 0         |              |
| Database<br>Files                                  | Print tab                                   | Shipped default          | Use current setting   | *          | Show M                   | 0         |              |
| Command                                            | Printer output                              | Shipped default          | Use current setting   | M          | Allow M                  | 0         |              |
| Download                                           | View printer output                         | Shipped default          | Use current setting   | ~          | Allow 👻                  | 0         |              |
| Customize                                          | Preferred format to preview AFP output      | Shipped default          | Use current setting   | ~          | PNG M                    | 0         |              |
| - Preferences                                      | Preferred format to preview SCS output      | Shipped default          | Use current setting   |            | PNG M                    | 0         |              |
| Policies                                           | View printer output as selected format      | Shipped default          | Use current setting   |            | Allow M                  | 0         |              |
| Settings                                           | Hold/release printer output                 | Shipped default          | Use current setting   | v          | Allow M                  | 0         |              |
| Transfer configuration     Other                   | Print next                                  | Shipped default          | Use current setting   | ~          | Allow M                  | õ         |              |
| Other                                              | Delete printer output                       | Shipped default          | Use current setting   |            | Allow M                  | 0         |              |
|                                                    | Move printer output                         | Shipped default          |                       |            |                          | 0         |              |
| Related Links                                      |                                             | Shipped default          | Use current setting   | 4          | Allow ¥                  | -         |              |
| iSeries Access for Web     iSeries Access          | Send printer output to another server       |                          | Use current setting   | ~          | Allow 💌                  | 0         |              |
| <ul> <li>iSeries Navigator</li> </ul>              | Change printer output attributes            | Shipped default          | Use current setting   | ٣          | Allow M                  | 0         |              |
| <ul> <li>iSeries Information<br/>Center</li> </ul> | Copy printer output to database file        | Shipped default          | Use current setting   | ~          | Allow 🛩                  | 0         |              |
| iSeries Resource     Ubrary                        | Printer output list filter                  | Shipped default          | Use current setting   | M          | Filter                   | 0         |              |
|                                                    | Printer output list view                    | Shipped default          | Use current setting   | ~          | Intermediate 💌           | 0         |              |
|                                                    | Printer output list columns                 | Shipped default          | Use current setting   | v          | Columns                  | 0         |              |
|                                                    | PDF transform                               | Shipped default          | Use current setting   |            | Allow M                  | 0         |              |
|                                                    | Use Informint Server if installed           | Shinned default          | Use current setting   | -          | Yes                      | 0         |              |

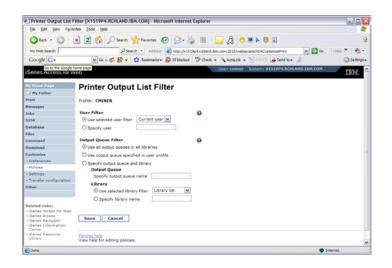

# HATS uses System i Access for Web for Printer Output

http://publib.boulder.ibm.com/infocenter/hatsv6/index.jsp

Use System i Access for Web 'Printer Output' capability with HATS applications

Note:

InfoPrint Server not required

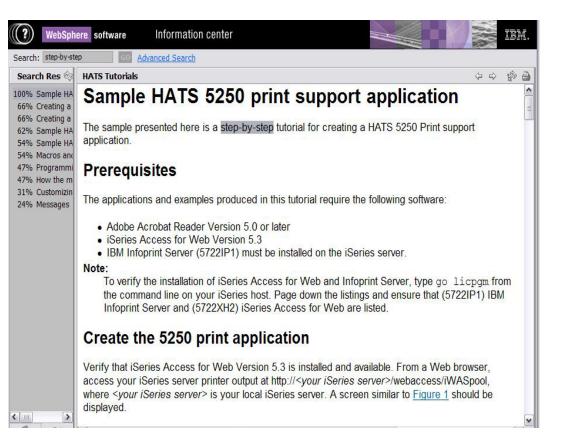

# **Tip: Take Advantage of Printer Views**

### **Basic (default)**

- Hides the System i printer concept
- Simplified actions to control printers

### Advanced

- Traditional System i printer
- Advanced actions
- Starting/stopping writer
- Hold/release output queues
- Vary on/off device

Use Policies or Preferences to control the printer view

 Customize → Printers → Printers List View

| My Home Page            | Printers   |             |              |                                              |                    |
|-------------------------|------------|-------------|--------------|----------------------------------------------|--------------------|
| 🗄 My Folder             |            |             | -            |                                              |                    |
| Print                   | ≪          | 34 1 12 1   | 1 (2         |                                              |                    |
| Printer output          | Printer    | Status      | Action       | Description                                  | Output Queue       |
| PDF printer output      | AFPPRT1    | Unavailable |              | Device created for LP126AB.                  | QUSRSYS/AFPPRT1    |
| Printers                | AHORASI    | Unavailable | 2 >          | text for ahorasi printer                     | OUSRSYS/AHORASI    |
| PDF printers            | CMINER1PRT | Unavailable |              | PDF Output for CMINER1                       | QUSRSYS/CMINER1PRT |
| Internet printers       | CONVERTPDF | Stopped     |              | PDF Convert - Spool PDF to QEZJOBLOG/QUSRSYS | OUSRSYS/CONVERTPDF |
| Internet printer shares | DAWNIP40   | Ready       |              | web nav URL test printer                     | QUSRSYS/DAWNIP40   |
| Printer shares          | DAWN1140   | Ready       | -            | web nav URL test printer                     | OUSRSYS/DAWN1140   |
| Output queues           | DMSPRTA    | Unavailable |              | Device created for LP126AB.                  | OUSRSYS/DMSPRTA    |
| Messages                | FROMPDE    | Unavailable |              | description                                  | OUSRSYS/FROMPDF    |
| Jobs                    | HP8100     | Stopped     |              | created by Eric Larese                       | OUSRSYS/HP8100     |
| 5250                    | INTERPRETI | Ready       |              | created by Eric Earese                       | OUSRSYS/INTERPRTJ  |
| Database                | INTERPRES  | Ready       |              | Internet Printer                             | OUSRSYS/INTERPRTJ2 |
| Files                   |            |             |              | Internet Printer                             |                    |
| Command                 | INTERPRT01 | Stopped     |              |                                              | OUSRSYS/INTERPRT01 |
| Download                | INTERPRT02 | Ready       | <b>II</b> 11 |                                              | OUSRSYS/INTERPRT02 |
| Customize               | INTERPRT7  | Ready       | <b>II II</b> | NEW DESCRIPTION FOR INTERPRT7                | QUSRSYS/INTERPRT7  |
| Other                   | IP1120     | Ready       | an 11        | TESTING testing                              | OUSRSYS/IP1120     |
|                         | IP1145     | Stopped     |              |                                              | QUSRSYS/IP1145     |
|                         | IWAAFP     | Unavailable |              | Printer for Access for Web                   | OUSRSYS/IWAAFP     |

| My Home Page                         | Printers      |                |        |                    |                           |                           |            |                  |        |                                       |
|--------------------------------------|---------------|----------------|--------|--------------------|---------------------------|---------------------------|------------|------------------|--------|---------------------------------------|
| 🗄 My Folder                          | 10 20 A 101 0 |                |        |                    |                           |                           |            |                  |        |                                       |
| Print                                | <u> </u>      | <u>34</u> P P2 | b) 15  |                    |                           |                           |            |                  |        |                                       |
| Printer output<br>PDF printer output | Printer       | Status         | Action | Output Queue       | Output<br>Queue<br>Status | Output<br>Queue<br>Action | Writer     | Writer<br>Status | Writer | Description                           |
| Printers                             | AFPPRT1       | Varied off     | à      | OUSRSYS/AFPPRT1    | Released                  | 11                        |            | Ended            | Þ      | Device created for<br>LP126AB.        |
| Internet printers                    | AHORASI       | Varied off     | a      | QUSRSYS/AHORASI    | Released                  | 11                        |            | Ended            | Þ      | text for ahorasi printer              |
| Internet printer shares              | CMINER1PRT    | Varied off     | 3      | QUSRSYS/CMINER1PRT | Released                  | 11                        |            | Ended            | •      | PDF Output for<br>CMINER1             |
| Output queues                        | CONVERTPDF    | Varied On      | Z      | QUSRSYS/CONVERTPDF | Released                  | Ш                         |            | Ended            | Þ      | PDF Convert - Spool<br>PDF to         |
| lessages                             | DAWNIP40      | Active         |        | OUSRSYS/DAWNIP40   | Released                  |                           | DAWNIP40   | Started          |        | QEZJOBLOG/QUSRSYS<br>web nav URL test |
| lobs                                 | DAWNIP40      | Active         | 1      | QUSKSTS/DAWNIP40   | Keledseu                  | ш                         | DAWNIP40   | Starteu          | 11 🔳 🖉 | printer                               |
| 250<br>Database                      | DAWN1140      | Active         | 4      | QUSRSYS/DAWN1140   | Released                  | Ш                         | DAWN1140   | Started          |        | web nav URL test<br>printer           |
| iles                                 | DMSPRTA       | Varied off     | à      | OUSRSYS/DMSPRTA    | Released                  | 11                        |            | Ended            | Þ      | Device created for<br>LP126AB.        |
| Command                              | FROMPDF       | Varied off     | 3      | QUSRSYS/FROMPDF    | Released                  | 11                        |            | Ended            | •      | description                           |
| Download                             | HP8100        | Varied On      | 2      | QUSRSYS/HP8100     | Released                  |                           |            | Ended            | Þ      | created by Eric Larese                |
| Customize                            | INTERPRTJ     | Active         | 1      | OUSRSYS/INTERPRTJ  | Released                  |                           | INTERPRTJ  | Started          |        |                                       |
| Other                                | INTERPRTJ2    | Active         | 2      | QUSRSYS/INTERPRTJ2 | Released                  | 100                       | INTERPRTJ2 |                  |        | Internet Printer                      |
| 4                                    | INTEDDOTO1    | Varied On      | 2      | OUSPSYS/INTERPOTO1 | Deleased                  | 10                        |            | Ended            |        |                                       |

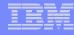

# **IBM InfoPrint Server**

http://www.printers.ibm.com/internet/wwsites.nsf/vwwebpublished/ipserverhome\_i\_ww

Use System i Access for Web to create a PDF printer

Use InfoPrint Server to convert AFP and SCS printer output to PDF

- Direct 5250 application output to PDF printer
- All printer output sent to PDF printer is converted to PDF

| Business needs                                                                      | IBM Infoprint Server for iSeries                                                                                                    |                                                                         |                                                                                                    |
|-------------------------------------------------------------------------------------|----------------------------------------------------------------------------------------------------|-------------------------------------------------------------------------|----------------------------------------------------------------------------------------------------|
| Industries                                                                          |                                                                                                    |                                                                         |                                                                                                    |
| Printers                                                                            | Product details Specifications User resou                                                                                                    | rces                                                                    | We're here to help                                                                                                    |
| Software                                                                            | Overview   Features and benefits   Latest en                                                                                                    | hancements                                                              | Easy ways to get                                                                                                    |
| Professional services                                                               | Complementary offerings   Evaluation                                                                                                    |                                                                         | the answers you need.                                                                                                    |
| Supplies and paper                                                                  |                                                                                                    |                                                                         | E-mail us                                                                                                    |
| How to buy                                                                          | Go beyond 'print and distribute.' Go to the<br>next level of automation to manage and                                                                                                    | Learn more                                                              | Contact IBM                                                                                                    |
| Support and<br>maintenance                                                          | present business information electronically<br>and reduce hardcopy costs.                                                                                                    | <ul> <li>Details, options,<br/>feature codes and<br/>updates</li> </ul> | Request a quote                                                                                                    |
| News and events                                                                     | Receive more value from your IBM @server                                                                                                    | Literature                                                              |                                                                                                    |
| Literature                                                                          | iSeries investment. Extend core iSeries output<br>capabilities that help enable you to re-engineer                                                                                                    | <ul> <li>Redpaper</li> <li>Online support and</li> </ul>                | Webcasts                                                                                                    |
| Related links<br>• IBM servers<br>• IBM Business Partner<br>and reseller assistance | decrease transaction costs, reduce paper flow and<br>enhance competitive advantage with speed and<br>flexibility.<br>With Infoprint® Server, you can transform any<br>standard iSeries output format and produce<br>electronic output in Advanced Function<br>Presentation (AFP**) or DPT. This capability allows | Mebcasts                                                                | Infoprint Webcasts<br>Learn how Infoprint<br>Designer and Infoprint<br>Server can help meet<br>your iSeries output<br>needs. |
|                                                                                     | you to manage and distribute information via<br>e-mail, Web or local printing,                                                                                                    |                                                                         | Document options                                                                                                    |
|                                                                                     | Migration to electronic output can reduce the time,                                                                                                    |                                                                         | 🖾 E-mail this page                                                                                                    |
|                                                                                     | costs and waste associated with preprinted<br>hardcopy forms. And, you gain iSeries                                                                                                    |                                                                         | Related information                                                                                                    |
|                                                                                     | management of network output. Infoprint Server<br>provides transforms for PCL, PostScript®, GIF,<br>TIFF, JPEG and PDF data into APP so you can bring<br>these documents into the iSeries for efficient and<br>cost off-child bandlions.                                                                          |                                                                         | → Printing and<br>e-business output<br>solutions                                                                             |
|                                                                                     | cost-effective handling.                                                                                                    |                                                                         | → Output management                                                                                                    |

Use System i Access for Web to access generated PDF documents

- Use PDF printer output to access your PDF printer output
- Use PDF printers to access PDF printer output by printer

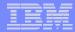

# Working with

- Printers
- Messages
- Jobs

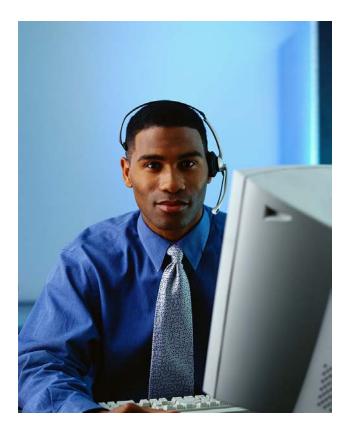

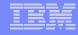

# Jobs / Server Jobs for end user

| My Home Page  | Jobs       | for cm                             | iner        |                      |             |
|---------------|------------|------------------------------------|-------------|----------------------|-------------|
| 🗄 My Folder   |            |                                    | inter       |                      |             |
| Print         |            | 1] > > >                           | 2           |                      |             |
| Messages      | -          | a <del>la</del> t monstilli Weller |             |                      |             |
| Jobs          | Job        | Status                             | Туре        | Entered System       | Action      |
| ·Jobs         | CMINER2    | Suspended                          | Interactive | 12/21/05 11:38:41 AM | II 🛈 🖓 🗅 🖱  |
| • Server jobs | CMINER3    | Suspended                          | Interactive | 12/21/05 12:51:09 PM | II Ô Ø B E  |
| 5250          | CMINER4    | Suspended                          | Interactive | 12/21/05 12:52:14 PM | II û Ø D E  |
| Database      | CMINER5    | Suspended                          | Interactive | 12/21/05 12:55:01 PM | II Û Ø D II |
| Files         | CMINER6    | Suspended                          | Interactive | 12/21/05 1:39:01 PM  |             |
| Command       |            | 1]                                 | 2           |                      |             |
| Download      |            | <b>1</b> 1 (J. 16), (A), (A)       | (T))        |                      |             |
| Customize     | Jobs prefe | rences                             |             |                      |             |
| 2010 L        |            |                                    |             |                      |             |

- Actions Include
- Hold Job
- Delete/End Job
- View Job Log
- Printer Output
- View Job Log Properties

| • | Actions | Include |
|---|---------|---------|
|   |         |         |

Hold Job

Other

- Delete/End Job
- View Job Log
- View Job Properties

Customize job list preferences

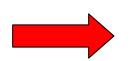

| My Home Page   | Server    | Jobs for cm                  | iner                     |             |                     |              |
|----------------|-----------|------------------------------|--------------------------|-------------|---------------------|--------------|
| 🗄 My Folder    |           |                              |                          |             |                     |              |
| Print          | 4 4 4 [1] | ► ≫ ⊨ Q                      |                          |             |                     |              |
| Messages       | -         |                              |                          |             |                     |              |
| Jobs           | Job       | Detailed Status              | Server                   | Action      | <b>Run Priority</b> | Thread Count |
| Jobs           | QNPSERVS  | Waiting for time<br>interval | Network Print Server     | II û @ 0    | 20                  | 1            |
| Server jobs    | QZRCSRVS  | Waiting for time             | Remote Command           |             | 20                  | 1            |
| 5250           | QZICOICO  | interval                     | Server                   |             | 20                  | -            |
| Database       | QZRCSRVS  | Waiting for time             | Remote Command           | 11 1 0 0    | 20                  | 1            |
| Files          |           | interval                     | Server                   |             |                     |              |
| Command        | QZRCSRVS  | Running                      | Remote Command<br>Server | II Î d E    | 20                  | 1            |
| Download       | QZSCSRVS  | Waiting for time             | Central Server           | 11 11 21 21 | 20                  | 1            |
| Customize      | Q23C3KV3  | interval                     | Central Server           |             | 20                  | 1            |
| Other          | QZSCSRVS  | Waiting for time<br>interval | Central Server           | II D d D    | 20                  | 1            |
| Related Links: | 4 4 [1]   | N N Q                        |                          |             |                     |              |

# Messages

| My Home Page                               | Messages                                                                                      |                          |
|--------------------------------------------|-----------------------------------------------------------------------------------------------|--------------------------|
| 🗄 My Folder                                |                                                                                               |                          |
| Print                                      | Access messages on your iSeries server with iSeries Access for Web.                           |                          |
| Messages                                   |                                                                                               |                          |
| • Display messages                         | Display messages                                                                              |                          |
| • Send message                             | Display, answer and manage messages in the message queue for the logged on u                  | ser.                     |
| <ul> <li>Send break<br/>message</li> </ul> | Send message                                                                                  |                          |
| • Operator messages                        | <ul> <li>Send a message to users and message queues.</li> </ul>                               |                          |
| • Message queues                           | Send break message                                                                            |                          |
| Jobs                                       | Send a Sametime announcement to iSeries Access for Web Sametime users.                        | My Home Pa               |
| 5250                                       | <ul> <li>Send a break message to iSeries work stations.</li> </ul>                            | Print                    |
| Database                                   |                                                                                               | • Display me             |
|                                            | Operator messages                                                                             | Send mess     Send break |
| Files                                      |                                                                                               | • Operator m             |
| Command                                    | <ul> <li>Display, answer and manage messages in the system operator message queue.</li> </ul> | • Message q              |
| Communu                                    |                                                                                               | Jobs<br>5250             |
| Download                                   | Message queues                                                                                | Database                 |
| c                                          |                                                                                               | Files                    |
| Customize                                  | <ul> <li>List message queues on the iSeries server.</li> </ul>                                | Command                  |
| Other                                      | <ul> <li>Select, display and manage messages in message queues.</li> </ul>                    | Download<br>Customize    |
| oulu                                       | an an an tan tan a sa a sa ang ang ang ang ang ang ang ang ang an                             | Other                    |
|                                            |                                                                                               | Related Link             |
|                                            |                                                                                               | II Related LINK          |

- Display Messages
- Send Message
- Send Break Message
- Operator Messages
- Message Queues

| å My Folder                | message due             |                                      |        |
|----------------------------|-------------------------|--------------------------------------|--------|
| rint                       | H & F [1] 2 3 4 5 6 7 8 | <u>8910</u> ► ► H Q                  |        |
| lessages                   |                         |                                      | 1000   |
| Display messages           | Message Queue           | Description                          | Action |
| Send message               | \$BEACH/BLDSTAT         | BEACH Build Status message queue.    | Û      |
| Send break                 | \$BEACH/FAILURELOG      | BEACH Build Failure message queue.   | Û      |
| message                    | \$BEACH/IMPORTLOG       | BEACH Build Failure message queue.   | Û      |
| Operator messages          | \$BEACH/RCVMSGQ         | Receive message queue for BEACH      | Û      |
| Message queues             | \$BEACH/SUCCESSLOG      | BEACH Build Success message queue.   | Û      |
| obs                        | \$BLDJAVA/BLDJAVA       |                                      | Û      |
| 250                        | \$BLDJAVA/FAILURELOG    | BLDJAVA Build Failure message queue. | Û      |
| atabase                    | \$BLDJAVA/IMPORTLOG     | BLDJAVA Build Failure message queue. | Û      |
| iles                       | \$BLDJAVA/SUCCESSLOG    | BLDJAVA Build Success message queue. | Û      |
| ommand                     | \$BLDLAW/BLDSTAT        | BLDLAW Build Status message queue.   | Û      |
| ownload                    | \$BLDLAW/FAILURELOG     | BLDLAW Build Failure message queue.  | â      |
| ustomize                   | \$BLDLAW/IMPORTLOG      | BLDLAW Build Failure message queue.  | Û      |
| ther                       | \$BLDLAW/RCVMSGQ        | Receive message queue for BLDLAW     | Û      |
|                            | \$BLDLAW/SUCCESSLOG     | BLDLAW Build Success message queue.  | Û      |
|                            | \$BLDSHIP/BLDSTAT       | BLDSHIP Build Status message queue.  | Û      |
| elated Links:              | \$BLDSHIP/FAILURELOG    | BLDSHIP Build Failure message queue. | Û      |
| iSeries Access for         | \$BLDSHIP/IMPORTLOG     | BLDSHIP Build Failure message queue. | Û      |
| Web<br>iSeries Access      | \$BLDSHIP/RCVMSGQ       | Receive message queue for BLDSHIP    | Û      |
| iSeries Navigator          | \$BLDSHIP/SUCCESSLOG    | BLDSHIP Build Success message queue. | 1      |
| iSeries Information        | \$BLDTEST/BLDSTAT       | BLDTEST Build Status message queue.  | Û      |
| Center<br>iSeries Resource | \$BLDTEST/FAILURELOG    | BLDTEST Build Failure message queue. | ŵ      |
| Library                    | \$BLDTEST/IMPORTLOG     | BLDTEST Build Failure message queue. | Û      |
|                            | \$BLDTEST/RCVMSGQ       | Receive message queue for BLDTEST    | Û      |
|                            | \$BLDTEST/SUCCESSLOG    |                                      | â      |

Message Queues

# Send Message / Send Break Message

### Send Messages

 Goes to user's 'Display Messages' queue

### Send Break Message

- Generates an instant message to Sametime users
- Sends a Break Message to workstation users
  - Not 5250 users → goes into QSYS/CMINER message queue)

### Add Button

• Retrieves list of workstation and Sametime users on the server

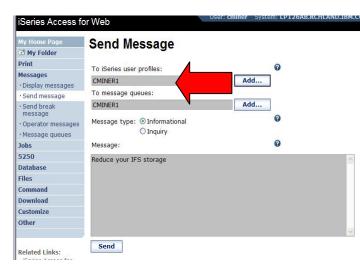

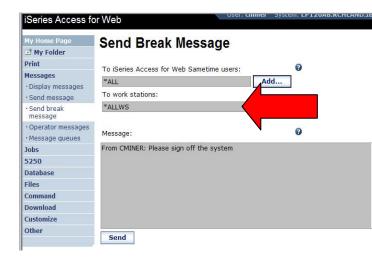

## **Create PDF Printer, PDF Printers, PDF Printer Output**

#### Series Access for Web

| My Home Page                               | PDF Printe  | rs                            |          |               |                                             |     |
|--------------------------------------------|-------------|-------------------------------|----------|---------------|---------------------------------------------|-----|
| 🗄 My Folder                                | H & A [1]   | NNN O                         |          |               |                                             |     |
| Print                                      |             |                               |          |               |                                             |     |
| Printer output                             | PDF Printer | Status                        | Action 😧 |               | Description                                 |     |
| PDF printer output                         | #JRHPDF1    | Unavailable                   | ) û / Z  | PDF Printer t | to test bidi enablement                     |     |
| Printers                                   | CONVERTEDE  | Stopped                       |          | PDF Convert   | - Spool PDF to PRT01/QUSRSYS                |     |
| PDF printers                               | DAWNTEST    | Ready                         | • • / Z  | PDF Convert   | - Spool PDF to dawn1140/qusrsy              | s   |
| Internet printers                          | HEBTEST     | Unavailable                   |          | ????          |                                             |     |
| Internet printer shares     Printer shares | INAV766516  | Unavailable                   |          | iSeries Navig | gator - PDF                                 |     |
| Output queues                              | JOANSPLE    | Stopped                       |          | PDF Convert   |                                             |     |
| Messages                                   | JOANSPLF2   | Stopped                       | D D Z    | PDF Conver    | iSeries Access for W                        | e   |
| Jobs                                       | LUGPDE      | Unavailable                   |          | PDF printer   |                                             | _   |
| 5250                                       | MYNEWPDE    | Unavailable                   |          | *public       | My Home Page                                | ١., |
| Database                                   | MYPDFNEW    | Unavailable                   | D D Z    |               | 🗄 My Folder                                 | 1   |
| Files                                      | MYPRINTER   | Printer device does not exist | 1        | Becky PDF F   | Print                                       |     |
| Command                                    | PATPDE      | Stopped                       |          | PDF Conver    | • Printer output                            |     |
| Download                                   | PDF001      | Unavailable                   |          |               | PDF printer output                          |     |
| Customize                                  | PDF01       | Unavailable                   |          |               |                                             |     |
| Other                                      | PDFGIL1     | Unavailable                   |          |               | Printers                                    | 1   |
|                                            | PDFNEW      | Unavailable                   |          |               | PDF printers                                |     |
|                                            | RODTESTPDF  | Ready                         |          | PDF Conver    | Internet printers                           |     |
| Related Links:<br>• iSeries Access for Web | TVTTEST     | Unavailable                   | D D / Z  |               | <ul> <li>Internet printer shares</li> </ul> |     |
| Done                                       | 12 23 2 3   |                               |          |               | Printer shares                              |     |

To use any of these features requires InfoPrinter Server

| or - PDF                                |                                                              |                          |                   |
|-----------------------------------------|--------------------------------------------------------------|--------------------------|-------------------|
| Series Access for W                     | /eb                                                          |                          | user: cminer      |
| Octics Access for M                     | 6.5                                                          |                          |                   |
| ly Home Page                            |                                                              |                          |                   |
| 🖞 My Folder                             | Create PDF Printer                                           |                          |                   |
| rint                                    | Name:                                                        | 0                        |                   |
| Printer output<br>PDF printer output    | Description:                                                 | 0                        |                   |
| Printers                                |                                                              |                          |                   |
| PDF printers                            | Settings<br>Device type to emulate:                          | Infoprint 40 (300 DPI) 🗸 | 0                 |
| Internet printers                       |                                                              |                          |                   |
| Internet printer shares                 | Drawer 1 paper size:                                         | A4 🗸                     | 0                 |
| Printer shares                          | Drawer 2 paper size:                                         | A4 🗸                     | 0                 |
| Output queues                           | Multiple PDF files:                                          |                          | 0                 |
| essages                                 | Acknowledge multiple groups:                                 | No 💌                     |                   |
| obs                                     | Process option:                                              | Split at group 💌         |                   |
| 250                                     | Embed font in PDF output                                     |                          | 0                 |
| atabase                                 |                                                              |                          | 191               |
| iles                                    | Create Cancel                                                |                          |                   |
| ommand                                  |                                                              |                          |                   |
| ownload                                 |                                                              |                          |                   |
| ustomize                                | Name Details                                                 |                          |                   |
| ther                                    | Specifies the name of the PD<br>not match other printer name |                          | ame is limited to |
| elated Links:<br>ISeries Access for Web | Top of page                                                  |                          |                   |

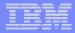

#### My Home Page

🗅 My Folder

Print

Messages

Jobs

5250

Database

Files

Command

Download

· Downloads

· Create download

Customize

Other

### **Downloads**

(New in V5R3)

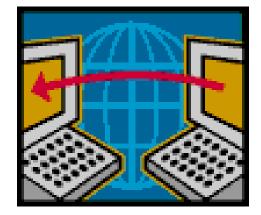

### i want an i.

© 2007 IBM Corporation

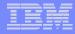

# **Downloads – for file/program distribution**

http://<mysystemi>:<port>/webaccess/iWAPackages

Mechanism to distribute files / programs to users

Administrator can create downloads

Management functions included for updating downloads and for controlling access to them

|                   | -2             |                                                                                                    |                                               |                          |                       |
|-------------------|----------------|----------------------------------------------------------------------------------------------------|-----------------------------------------------|--------------------------|-----------------------|
| My Home Page      | Down           | loads                                                                                                    |                                               |                          |                       |
| 🗄 My Folder       |                | 10440                                                                                                    |                                               |                          |                       |
| Print             | 4 % 4 [1       | ] > >> + Q                                                                                                    |                                               |                          |                       |
| Messages          |                | - market a market                                                                                                    |                                               |                          |                       |
| Jobs              | Name           | Description                                                                                                    | File                                          | Size                     | Action                |
| 5250              | Down1cg        |                                                                                                    | file.txt                                      | 20                       |                       |
| Database          | iSeries        | iSeries Access for Linux contains a full 5250 emulator and<br>an enhanced ODBC driver. For more information see:<br>http://www.ibm.com/eserver/iseries/access/linux/. | iSeriesAccess- 4,291<br>5.2.0-<br>1.6.ppc.rpm | 4,291,646                | and the second second |
| Files             | Access         |                                                                                                    |                                               | 1/252/010                |                       |
| Command           | for Linux      |                                                                                                    |                                               |                          |                       |
| Download          | (PPC)          |                                                                                                    |                                               |                          | 00                    |
| • Downloads       | Windows<br>AFP | The AFP Viewer plug-in lets you view AFP documents from a Web browser.                                                                                                | gnsp32dm.exe                                  | 9 <mark>,</mark> 997,972 | <u>'</u>              |
| · Create download | Viewer         |                                                                                                    |                                               |                          |                       |
| Customize         | Plug-in        |                                                                                                    |                                               |                          |                       |
| Other             | ≪  ∢ [1        | ] → »> ⊨ Q                                                                                                    |                                               |                          |                       |

# Example of how you might use this function

### Scenario

- I have some users who need the ODBC driver from System i Access for Windows.
- What would be an easy way to make this available?

### Solution

- Use System i Access for Windows to build an install image that contains only the ODBC drive
- Use System i Access for Web to enable users to install it on their PCs

## **Create Tailored Install Image of ODBC driver**

#### Create Tailored Installation Image

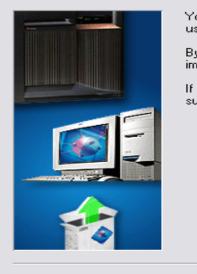

You can create your own tailored installation image so that your users can install only those components you want them to install.

By default, all components will be included in the installation image. Simply deselect the components you want to exclude.

If the Secure Sockets Layer (SSL) support is available, the SSL support can be included in the tailored image.

Use System i Access for Windows Tailored Install wizard to capture only the Windows ODBC driver

#### Component Selection

×

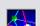

Select the components you want to install. Deselect the components you want to exclude.

<u>N</u>ext>

### Run CWBINIMG.BAT

- This program is in
  - :\\<mysystemi>\qibm\ProdData \CA400\Express\Install\Image

# Then zip up the directory that gets created

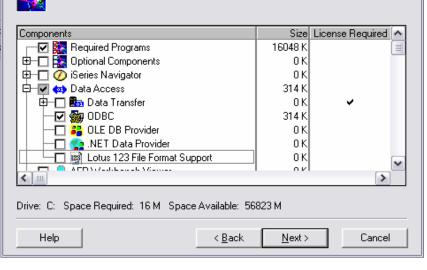

### i want an <mark>i</mark>.

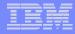

# Use the 'Create Download' feature

- Use Create Download to make a file available for distribution
- The file is copied to the server on which System i Access for Web is running
- After the download is created, it is added to the Downloads list.

| My Home Page      | Create Download                                                                                                    |  |  |  |  |  |
|-------------------|----------------------------------------------------------------------------------------------------|--|--|--|--|--|
| 🗄 My Folder       |                                                                                                    |  |  |  |  |  |
| Print             | Name: ODBC Driver V5R4                                                                                                    |  |  |  |  |  |
| Messages          |                                                                                                    |  |  |  |  |  |
| Jobs              | Description: ODBC Driver                                                                                                    |  |  |  |  |  |
| 5250              | File: Y:\ODBC V5R3.zip Browse                                                                                                    |  |  |  |  |  |
| Database          |                                                                                                    |  |  |  |  |  |
| Files             | Create Download                                                                                                    |  |  |  |  |  |
| Command           |                                                                                                    |  |  |  |  |  |
| Download          | Create Download Details                                                                                                    |  |  |  |  |  |
| • Downloads       |                                                                                                    |  |  |  |  |  |
| • Create download | • Use Create Download to make a file available for distribution. The file is copied to the server on which                                                                                                    |  |  |  |  |  |
| Customize         | <ul> <li>iSeries Access for Web is running. After the download is created, it is added to the Downloads list.</li> <li>When a download is created, it can only be accessed by the user who created it and by users with</li> </ul> |  |  |  |  |  |
| Other             | *SECADM authority. Use the Work with action from the Downloads list and select the Manage Access<br>link to make the download available to other users.                                                                            |  |  |  |  |  |

# **ODBC** now added to Download List

When a download is created, it can only be accessed by the user who created it and by users with \*SECADM authority

Use the Work with action from the Downloads list and select the Manage Access link to make the download available to other users

| My Home Page      | Down                     | loads                                                      |                              |            |        |
|-------------------|--------------------------|------------------------------------------------------------|------------------------------|------------|--------|
| 🖻 My Folder       |                          |                                                            |                              |            |        |
| Print             |                          | ] > >> > Q                                                 |                              |            |        |
| Messages          |                          |                                                            |                              |            |        |
| Jobs              | Name                     | Description                                                | File                         | Size       | Action |
| 5250              |                          | Description                                                | file.txt                     | 1000000000 | 2      |
| Database          | Down1cg<br>iSeries       | iSeries Access for Linux contains a full 5250 emulator and | and the second second second |            |        |
| Files             | Access                   | an enhanced ODBC driver. For more information see:         | 5.2.0-<br>1.6.ppc.rpm        | 4,291,040  |        |
| Command           | for Linux                | http://www.ibm.com/eserver/iseries/access/linux/.          |                              |            |        |
| Download          | (PPC)                    |                                                            |                              |            |        |
| • Downloads       | ODBC<br>Driver           | ODBC Driver V5R4                                           | ODBC V5R4.zip                | 15,133,129 | 12     |
| · Create download | V5R4                     |                                                            |                              |            |        |
| Customize         | Windows                  | The AFP Viewer plug-in lets you view AFP documents         | gnsp32dm.exe                 | 9,997,972  | Y      |
| Other             | AFP<br>Viewer<br>Plug-in | from a Web browser.                                        |                              |            |        |

# Download and Install ODBC on Desktop

If you had originally zipped up the Tailored Install directory using some product like Install Shield's Package For the Web, then it would initiate the install for the end user.

Here it is just a ZIP file, so user would have to unzip and go into directory and start the install by pressing on SETUP.EXE

| iSeries Access                         | for Web          |                         | OSCI, CIMILEI I                                                                                                    | oyotenn er                                                                                                    | TTANDUCU |
|----------------------------------------|------------------|-------------------------|----------------------------------------------------------------------------------------------------|----------------------------------------------------------------------------------------------------|----------|
| My Home Page<br>Print                  | Download         | S                       |                                                                                                    |                                                                                                    |          |
| 5250<br>Files                          | \e ≪             | M Q                     |                                                                                                    |                                                                                                    |          |
| Download                               | Name             | Description             | File                                                                                                    | Size                                                                                                    | Action 0 |
| • Downloads                            | ODBC Driver V5R4 | ODBC Driver V5R4        | ODBC V5R4.zip                                                                                                    | 15,133,129                                                                                                    | 2        |
| Related Links:<br>• iSeries Access for |                  | in a state take<br>take | Inc.         Inc.         Inc. <th< td=""><td></td><td></td></th<>                |                                                                                                    |          |
|                                        |                  |                         | Institute 20         Institute 20         Institute 20           2017/2010         20         Configure         20         Configure           2017/2010         20         Configure         20         Configure         20           2017/2010         20         Configure         20         Configure         20         Configure           2017/2010         20         Configure         40         Configure         20         Configure         20         Configure         Configure         Configure         Configure         Configure         Configure         Configure         Configure         Configure         Configure         Configure         Configure         Configure         Configure         Configure | Inter Genergy & Altoration (a. 4)<br>Inter Genergy & Altoration (a. 5)<br>Inter Genergy & Altoration (a. 5)<br>Inter Genergy (a. 5)<br>Inter Genergy (a. 5)<br>Inter Genergy (a. 5)<br>Inter Genergy (a. 5)<br>Inter Genergy (a. 5)<br>Inter Genergy (a. 5)<br>Inter Genergy (a. 5)<br>Inter Genergy (a. 5)<br>Inter Genergy (a. 5)<br>Inter Genergy (a. 5)<br>Inter Genergy (a. 5)<br>Inter Genergy (a. 5)<br>Inter Genergy (a. 5)<br>Inter Genergy (b. 5)<br>Inter Genergy (b. 5)<br>Inter |          |

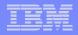

# **Work With Download options**

# Edit Name and Description Update File

- The new file will replace the current file that is available for downloading.
- The current file will no longer be available to download.

### Delete

## Manage Access

 This action enables you to either give or deny access to users.

| My Home Page      | Work V                                       | Vith Downloa                                                                                                    |
|-------------------|----------------------------------------------|----------------------------------------------------------------------------------------------------|
| 🗄 My Folder       |                                              |                                                                                                    |
| Print             | Name:                                        | ODBC Driver V5R4                                                                                                |
| Messages          | Description:                                 |                                                                                                    |
| Jobs              | File:                                        | ODBC V5R4.zip                                                                                                   |
| 5250              | Size:                                        | 15,133,129                                                                                                    |
| Database          | Last updated                                 | : 12/22/05 3:59:43 PM                                                                                           |
| Files             |                                              |                                                                                                    |
| Command           | Action                                       |                                                                                                    |
| Download          | - 12                                         |                                                                                                    |
| • Downloads       | <ul> <li>Edit nar</li> <li>Update</li> </ul> | ne and description                                                                                              |
| · Create download | Delete                                       | The second second second second second second second second second second second second second second second se |
| Customize         | <u>Manage</u>                                | access                                                                                                    |
| Other             |                                              |                                                                                                    |

### i want an <mark>i</mark>.

# Manage Access to New Download File

# Set up who can access new download file

- Deny Access defaults to only the creator of the download can access and manage this download
- Now select the users you wish to access it
  - Can be All Users (\*PUBLIC), groups of users, specific users
- Set who else can manage this download

| iSeries Access                                                                     | for Web                                                 |                                                                                                    | User: U                                                                                                    | <b>mmer</b> System: Li                                                                                                    | PIZOAB.KCHLAND.IBM.C                                                                                                    | UM |
|------------------------------------------------------------------------------------|---------------------------------------------------------|----------------------------------------------------------------------------------------------------|----------------------------------------------------------------------------------------------------|----------------------------------------------------------------------------------------------------|----------------------------------------------------------------------------------------------------|----|
| My Home Page                                                                       | Manage                                                  | e <mark>Acces</mark> s                                                                                                    |                                                                                                    |                                                                                                    |                                                                                                    |    |
| Print<br>Messages<br>Jobs<br>5250<br>Database<br>Files                             | Name:<br>Description:<br>File:<br>Size:<br>Last updated | ODBC Driver V5F<br>ODBC Driver V5F<br>ODBC V5R4.zip<br>15,133,129<br>: 12/22/05 3:59:4                                                               | 4                                                                                                    |                                                                                                    |                                                                                                    |    |
| Command                                                                            | Allow                                                   | Access                                                                                                    | Deny A                                                                                                    | ccess                                                                                                    | Manage                                                                                                    |    |
| Download<br>• Downloads<br>• Create download<br>Customize<br>Oth<br>Related Links: | cminer                                                  | Add<br>Remove                                                                                                    |                                                                                                    | Add<br>Remove                                                                                                    | Add<br>Remove                                                                                                    |    |
| <ul> <li>iSeries Access for<br/>Web</li> <li>iSeries Access</li> </ul>             |                                                         | iSeries Access<br>My Home Page<br>My Folder<br>Print<br>S250<br>Database<br>Files<br>Command<br>Downloads<br>· Create download<br>Customize<br>Other | Add Use<br>User:<br>All users<br>ACBARRON [1<br>ACBARRON [1<br>ACBARRON [1<br>ADSECAD [A<br>ADSECAD [A<br>ADSERCA]<br>ADUSER [AII<br>ADUSER [AII<br>AGALINDO [A<br>AHANSON [A<br>AHANSON [AII<br>AJSLOMA [AI | Carolina Barron - GDL]<br>on (3-6874)]<br>''s test user]<br>ima Delia Sierra/Mexico,<br>Ima Delia Sierra/Mexico/<br>an Delia Sierra/Mexico/<br>licia Alejandra Galindo<br>ndy Hanson (3-5571)]<br>ofile of AHOMIKE:t/1 55<br>ana Diaz Ortega/Mexico | /Contr/IBM@IBMMX]<br>iontr/IBM@IBMMX]<br>Contr/IBM@IBMMX]<br>Segovia/Mexico/IBM@IBMMX]<br>3-6222:051718897]<br>/Contr/IBM@IBMMX] |    |

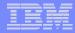

# Tips & Goodies in 'Other Tab'

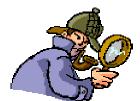

#### iSeries Access for My Home Page My Folder Print Messages Jobs 5250 Database Files Command Download Customize Other • Bookmarks • Change password

- Connection pool status
- Trace
- · About

### i want an <mark>i</mark>.

# **Tip: Export Navigation as Bookmarks**

Most System i Access for Web pages are bookmarkable

 Use bookmarks/favorites to access frequently access functions directly

Export System i Access for Web navigation as bookmarks

- Bookmarks can be imported by:
  - Internet Explorer
  - Netscape Navigator
  - Mozilla
  - Opera...

| iSeries Access for Web      |                                                                                      |  |
|-----------------------------|--------------------------------------------------------------------------------------|--|
| My Home Page                | Other                                                                                |  |
| D My Folder                 |                                                                                      |  |
| Print                       | Perform other tasks on your iSeries server with iSeries Access for Web.              |  |
| Messages                    |                                                                                      |  |
| Jobs                        | <u>Bookmarks</u>                                                                     |  |
| 5250                        | <ul> <li>Export bookmarks for iSeries Access for Web.</li> </ul>                     |  |
| Database                    | Change password                                                                      |  |
| Files                       | Change your password on your iSeries server.                                         |  |
| Command                     |                                                                                      |  |
| Download                    | Connection pool status                                                               |  |
| Customize                   | Display summary of iSeries Access for Web connections to the iSeries Access servers. |  |
| Other                       | Trace                                                                                |  |
| • Bookmarks                 | Change trace settings for iSeries Access for Web.                                    |  |
| • Change password           |                                                                                      |  |
| • Connection pool<br>status | <u>About</u> Display information about iSeries Access for Web.                       |  |
| • Trace                     |                                                                                      |  |
| • About                     |                                                                                      |  |

### IBM

# On the 'About' link under Other...

### Product information about Access for Web

### About end user connection

- Request information
- Request headers
- iSeries Access for Web information

# System i Access for Web properties

- IBM Toolbox for Java properties
- Connection pool settings

# File Content Type Map

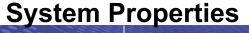

i want an <mark>i</mark>.

| iSeries Access f                                   | or Web                                                                                               |  |  |
|----------------------------------------------------|----------------------------------------------------------------------------------------------------|--|--|
| My Home Page                                       | About iSeries Access for Web                                                                         |  |  |
| 🗅 My Folder                                        |                                                                                                    |  |  |
| Print                                              | IBM eServer iSeries Access for Web                                                                   |  |  |
| Messages                                           | Version 5 Release 4 Modification level 0                                                             |  |  |
| Jobs                                               | Program number: 5722-XH2                                                                             |  |  |
| 5250                                               |                                                                                                    |  |  |
| Database                                           |                                                                                                    |  |  |
| Files                                              | (C) Copyright IBM Corp. 2000,2004                                                                    |  |  |
| Command                                            | All Rights Reserved.                                                                                 |  |  |
| Download                                           | US Government Users Restricted Rights - Use, duplication, or disclosure restricted by GSA ADP Schedu |  |  |
| Customize                                          |                                                                                                    |  |  |
| Other                                              | Licensed Materials - Property of IBM                                                                 |  |  |
| • Bookmarks                                        | This is a subject to develop if The subject Devices Marking Com                                      |  |  |
| · Change password                                  | IBM is a registered trademark of International Business Machines Corp.                               |  |  |
| • Connection pool<br>status                        |                                                                                                    |  |  |
| • Trace                                            | Product Information                                                                                  |  |  |
| • About                                            |                                                                                                    |  |  |
|                                                    | fix: SI22130                                                                                         |  |  |
|                                                    | http.baseuri: /webaccess/                                                                            |  |  |
| Related Links:                                     | copyright: (C) Copyright IBM Corp. 2000,2005                                                         |  |  |
| <ul> <li>iSeries Access for<br/>Web</li> </ul>     | product: 5722-XH2                                                                                    |  |  |
| · iSeries Access                                   | http.hostname: rchland.ibm.com                                                                       |  |  |
| · iSeries Navigator                                | vrm: 5.4.0                                                                                           |  |  |
| <ul> <li>iSeries Information<br/>Center</li> </ul> | build: 05-191                                                                                        |  |  |

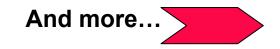

# On the 'About' link under Other... (continued)

Way down at the end of 'Other'

Memory

# List installed software products on System i

List Software fixes
 installed

### List system values

- Allocation system values
- Date/time
- Security system values...

|                     | Java.awe.grapmesenv.             | comanicas rootayacemanooraphicasenvironmene        |
|---------------------|----------------------------------|----------------------------------------------------|
|                     | os.arch:                         | PowerPC                                            |
|                     | ibm.websphere.preload.classes:   | false                                              |
|                     | java.ext.dirs:                   | /QIBM/ProdData/WebASE51/ASE/java/wsa400ext:/QI     |
|                     | user.dir:                        | /QIBM/UserData/WebASE51/ASE/iwa51exp               |
|                     | security.overridePropertiesFile: | true                                               |
|                     | was.install.library:             | QASE51                                             |
|                     | com.ibm.itp.location:            | /QIBM/ProdData/WebASE51/ASE/deploytool/itp         |
|                     | line.separator:                  |                                                    |
|                     | java.vm.name:                    | Classic VM                                         |
|                     | java.security.auth.login.config: | /QIBM/UserData/WebASE51/ASE/iwa51exp/properties    |
|                     | java.policy:                     | /QIBM/ProdData/OS400/Java400/jdk/lib/security/java |
|                     | java.naming.provider.url:        | corbaloc:rir:/NameServiceServerRoot                |
| _ ``                | file.encoding:                   | IS08859_1                                          |
| · ~                 | user.region:                     | US                                                 |
| . (                 | 100.gc.heap.size.init:           | 98304                                              |
|                     | 0.stdin.allowed:                 | 1                                                  |
| 23                  | Java.specification.version:      | 1.4                                                |
| 042                 | os400.jdk.provider:              | sun                                                |
|                     | Memory                           |                                                    |
| $\backslash$        | Total memory: 17,236,852,736     |                                                    |
| $\langle \ \rangle$ | Available memory: 17,108,818,334 |                                                    |
| / ;                 | List installed software products |                                                    |

<u>List system values</u>

# On the 'About' link under Other... (continued)

Find out everything about the **Software** products on your System i

### **Software Products**

 You can see all software products installed on System i. Click on the 'Product' link and get to

### **Software Product Properties**

 From there click on 'List Software Fixes'

### **Software Product Fixes**

- Can see all software fixes applied, including the following on each fix:
  - General Information
  - Symptoms
  - Cover Letter

| iSeries Acce                                                                                                    | User: cminer System: RCHLAND.IBM.COM                                                                                                    |  |  |  |  |  |
|----------------------------------------------------------------------------------------------------|----------------------------------------------------------------------------------------------------|--|--|--|--|--|
|                                                                                                    |                                                                                                    |  |  |  |  |  |
| My Home Page                                                                                                    | Software Products                                                                                                    |  |  |  |  |  |
| D My Folder                                                                                                    |                                                                                                    |  |  |  |  |  |
| Print<br>Messages                                                                                               |                                                                                                    |  |  |  |  |  |
| the second second second second second second second second second second second second second second second se | Product Option Release Status Description                                                                                                    |  |  |  |  |  |
| Jobs                                                                                                    | 5722SS1 0000 V5R3M0 *INSTALLED Operating System/400                                                                                                    |  |  |  |  |  |
| 5250                                                                                                    | 5722SS1 0001 V5R3M0 *INSTALLED OS/400 - Extended Base Support                                                                                                    |  |  |  |  |  |
| Database                                                                                                    | 5722SS1 0002 V5R3M0 *INSTALLED OS/400 - Online Information                                                                                                    |  |  |  |  |  |
| Files                                                                                                    | 5722SS1 0003 V5R3M0 *INSTALLED OS/400 - Extended Base Directory Suppo                                                                                                    |  |  |  |  |  |
| Command                                                                                                    | 5722SS1 0005 V5R3M0 *INSTALLED OS/400 - System/36 Environment                                                                                                    |  |  |  |  |  |
| Customize                                                                                                    | 5722SS1 0006 V5R3M0 *INSTALLED OS/400 - System/38 Environment                                                                                                    |  |  |  |  |  |
| A start start start start start start                                                                           | 5722SS1 0007 V5R3M0 *INSTALLED OS/400 - Example Tools Library                                                                                                    |  |  |  |  |  |
| Other                                                                                                    | 5722SS1 0008 V5R3M0 *INSTALLED OS/400 - AFP Compatibility Fonts                                                                                                    |  |  |  |  |  |
| Bookmarks     Change passw                                                                                      | 5722SS1 0009 V5R3M0 *INSTALLED OS/400 - *PRV CL Compiler Support                                                                                                    |  |  |  |  |  |
| Connection poo                                                                                                  | 5/22551 0012 V5R3M0 "INSTALLED OS/400 - Host Servers                                                                                                    |  |  |  |  |  |
| status                                                                                                    | 5/22551 0013 VSR3M0 *INSTALLED OS/400 - System Openness Includes                                                                                                    |  |  |  |  |  |
| • Trace                                                                                                    | 5722SS1 0014 V5R3M0 *INSTALLED OS/400 - GDDM                                                                                                    |  |  |  |  |  |
| eries Access f                                                                                                  | or Web User: cminer System: RCHI                                                                                                    |  |  |  |  |  |
|                                                                                                    |                                                                                                    |  |  |  |  |  |
| / Home Page                                                                                                    | Software Product Properties                                                                                                    |  |  |  |  |  |
| My Folder                                                                                                    | Soltware Flouder Floperties                                                                                                    |  |  |  |  |  |
| int                                                                                                    |                                                                                                    |  |  |  |  |  |
|                                                                                                    | Product ID: 5722IP1                                                                                                    |  |  |  |  |  |
| essages                                                                                                    | Description: IBM Infoprint Server for iSeries                                                                                                    |  |  |  |  |  |
| bs                                                                                                    | Release: V5R3M0                                                                                                    |  |  |  |  |  |
| 50                                                                                                    | Option: 0000                                                                                                    |  |  |  |  |  |
| itabase                                                                                                    | eature ID: 5050                                                                                                    |  |  |  |  |  |
| es                                                                                                    | Feature type *CODE                                                                                                    |  |  |  |  |  |
| mmand                                                                                                    | Load error: no                                                                                                    |  |  |  |  |  |
| wnload                                                                                                    | Load state: 90                                                                                                    |  |  |  |  |  |
|                                                                                                    | Primary language: 2924                                                                                                    |  |  |  |  |  |
| stomize                                                                                                    |                                                                                                    |  |  |  |  |  |
| her                                                                                                    | iSeries Access for Web USer: Chuncher System: ACHCAND.16M.COM IBM                                                                                                    |  |  |  |  |  |
| Bookmarks                                                                                                    | Ny Home Page Software Product Fixes                                                                                                    |  |  |  |  |  |
| Change password                                                                                                 | My Folder                                                                                                    |  |  |  |  |  |
| Connection pool                                                                                                 | Print $\forall \ \ll \ \in \ [1] \Rightarrow \ \gg \ \forall \ Q$<br>Messages                                                                                                    |  |  |  |  |  |
|                                                                                                    | John Target Action On                                                                                                    |  |  |  |  |  |
|                                                                                                    | ID Product Option Release Release Required Pending Order                                                                                                    |  |  |  |  |  |
|                                                                                                    | R500068 5722IP1 0000 V5R3M0 V5R3M0 0 no no                                                                                                    |  |  |  |  |  |
|                                                                                                    | Database         ST11114         S722IP1         0000         V\$R3M0         0         no         no                                                                                                    |  |  |  |  |  |
|                                                                                                    | Database         ES0006         \$7221P1         0000         V\$R3M0         V\$R2M0         0         no         no           Files         \$111476         \$7221P1         0000         V\$R3M0         V\$R2M0         0         no         no           Files         \$111476         \$7221P1         0000         V\$R3M0         V\$R2M0         0         no         no                                                                                                    |  |  |  |  |  |
|                                                                                                    | Database         ES00068         S72/IP1         0000         V\$R3M0         0         no         no           Files         S11145         5722IP1         0000         V\$R3M0         V\$R3M0         0         no         no                                                                                                    |  |  |  |  |  |
|                                                                                                    | Database         ES0006         \$7221P1         0000         V\$R3M0         V\$R2M0         0         no         no           Files         \$111476         \$7221P1         0000         V\$R3M0         V\$R3M0         0         no         no           Files         \$111476         \$7221P1         0000         V\$R3M0         0         no         no           Command         \$111273         \$7221P1         0000         V\$R3M0         0         no         no           Download         \$112116         \$7221P1         0000         V\$R3M0         0         no         no           Customize         \$112116         \$7221P1         0000         V\$R3M0         0         no         no                                                                                                    |  |  |  |  |  |
|                                                                                                    | Database         ES00066         \$7221P1         0000         VSR1M0         VSR1M0         0         no         no           Files         S111426         \$7221P1         0000         VSR1M0         0         no         no         no           Files         S11427         \$7221P1         0000         VSR1M0         0         no         no           Command         S11127         \$7221P1         0000         VSR3M0         0         no         no           Download         S11218         \$7221P1         0000         VSR3M0         0         no         no           Customize         S112126         \$7221P1         0000         VSR3M0         0         no         no           Other         S112286         \$7221P1         0000         VSR3M0         0         no         no                                                                                                    |  |  |  |  |  |
|                                                                                                    | Database         ES0006         \$7221P1         0000         V\$R3M0         V\$R2M0         0         no         no           Files         \$111476         \$7221P1         0000         V\$R3M0         V\$R3M0         0         no         no           Files         \$111476         \$7221P1         0000         V\$R3M0         0         no         no           Command         \$111273         \$7221P1         0000         V\$R3M0         0         no         no           Download         \$112116         \$7221P1         0000         V\$R3M0         0         no         no           Customize         \$112116         \$7221P1         0000         V\$R3M0         0         no         no                                                                                                    |  |  |  |  |  |
|                                                                                                    | Database         ES00066         \$7221P1         0000         V\$R3M0         V\$R3M0         0         no         no           Files         \$111473         \$7221P1         0000         V\$R3M0         V\$R3M0         0         no         no           Files         \$111472         \$7221P1         0000         V\$R3M0         V\$R3M0         0         no         no           Command         \$111472         \$7221P1         0000         V\$R3M0         0         no         no           Download         \$111218         \$7221P1         0000         V\$R3M0         0         no         no           Odemize         \$112136         \$7221P1         0000         V\$R3M0         0         no         no           Other         \$112136         \$7221P1         0000         V\$R3M0         0         no         no           -Bookmarks         \$112205         \$7221P1         0000         V\$R3M0         0         no         no           -Bookmarks         \$113207         \$7221P1         0000         V\$R3M0         0         no         no           -Change password         \$114201         \$7221P1         0000         V\$R3M0         0         no                |  |  |  |  |  |
|                                                                                                    | Database         ES00068         \$7221P1         0000         VSR3M0         0         no         no           Files         S111125         \$7221P1         0000         VSR3M0         0         no         no         no           Files         S111225         \$7221P1         0000         VSR3M0         0         no         no         no           Command         S112125         \$7221P1         0000         VSR3M0         0         no         no           Download         S112126         \$7221P1         0000         VSR3M0         0         no         no           Other         S112126         \$7221P1         0000         VSR3M0         VSR3M0         0         no         no           Other         S112126         \$7221P1         0000         VSR3M0         0         no         no           Other         S112120         \$7221P1         0000         VSR3M0         0         no         no           - Change password         S114223         \$7221P1         0000         VSR3M0         0         no         no           - Change Daskword         S114263         \$7221P1         0000         VSR3M0         0         no                                             |  |  |  |  |  |
|                                                                                                    | Database         ES0006         \$7221P1         0000         V\$R3M0         0         no         no           Files         \$11115         \$7221P1         0000         V\$R3M0         0         no         no         no           Files         \$111472         \$7221P1         0000         V\$R3M0         0         no         no         no           Command         \$111273         \$7221P1         0000         V\$R3M0         0         no         no           Download         \$112118         \$7221P1         0000         V\$R3M0         0         no         no           Other         \$112128         \$7221P1         0000         V\$R3M0         0         no         no           -Bookmarks         \$112128         \$7221P1         0000         V\$R3M0         0         no         no           -Bookmarks         \$112126         \$7221P1         0000         V\$R3M0         0         no         no           -Bookmarks         \$114202         \$7221P1         0000         V\$R3M0         0         no         no           -Change password         \$114203         \$7221P1         0000         V\$R3M0         0         no         no                              |  |  |  |  |  |
|                                                                                                    | Database         ES0006         \$7221P1         0000         V\$R3M0         V\$R3M0         0         no         no           Files         \$111873         \$7221P1         0000         V\$R3M0         V\$R3M0         0         no         no           Files         \$111873         \$7221P1         0000         V\$R3M0         0         no         no           Download         \$111873         \$7221P1         0000         V\$R3M0         0         no         no           Download         \$111213         \$7221P1         0000         V\$R3M0         0         no         no           Other         \$112126         \$7221P1         0000         V\$R3M0         0         no         no           • Consensite         \$112126         \$7221P1         0000         V\$R3M0         0         no         no           • Consensite         \$112205         \$7221P1         0000         V\$R3M0         0         no         no           • Connection pool         \$114202         \$7221P1         0000         V\$R3M0         0         no         no           • Connection pool         \$114203         \$7221P1         0000         V\$R3M0         0         no <t< td=""></t<> |  |  |  |  |  |
|                                                                                                    | Database         ES0006         \$7221P1         0000         V\$R3M0         V\$R3M0         0         no         no           Files         \$111472         \$7221P1         0000         V\$R3M0         V\$R3M0         0         no         no           Command         \$111472         \$7221P1         0000         V\$R3M0         V\$R3M0         0         no         no           Download         \$111472         \$7221P1         0000         V\$R3M0         V\$R3M0         0         no         no           Other         \$112118         \$7221P1         0000         V\$R3M0         0         no         no           • Bookmarks         \$112126         \$7221P1         0000         V\$R3M0         0         no         no           • Customize         \$112126         \$7221P1         0000         V\$R3M0         0         no         no           • Consensition pool         \$112205         \$7221P1         0000         V\$R3M0         0         no         no           • Change Baseword         \$114235         \$7221P1         0000         V\$R3M0         0         no         no           • Trace         \$114235         \$7221P1         0000         V\$R3M0     |  |  |  |  |  |
|                                                                                                    | Database         ES0006         \$7221P1         0000         V\$R3M0         0         no         no           Files         \$11125         \$7221P1         0000         V\$R3M0         0         no         no         no           Files         \$11125         \$7221P1         0000         V\$R3M0         0         no         no         no           Command         \$11125         \$7221P1         0000         V\$R3M0         0         no         no         no           Download         \$112136         \$7221P1         0000         V\$R3M0         V\$R3M0         0         no         no         no           Other         \$112165         \$7221P1         0000         V\$R3M0         V\$R3M0         0         no         no           - bockmarks         \$112165         \$7221P1         0000         V\$R3M0         0         no         no           - change baskword         \$114220         \$7221P1         0000         V\$R3M0         0         no         no           - Change baskword         \$114220         \$7221P1         0000         V\$R3M0         0         no         no           - Change baskword         \$114220         \$7221P1         000           |  |  |  |  |  |
| itatus<br>irace                                                                                                 | Database         ES0006         \$F221P1         0000         V\$R3M0         0         no         no           Files         \$11125         \$7221P1         0000         V\$R3M0         0         no         no         no           Files         \$111276         \$7221P1         0000         V\$R3M0         0         no         no         no           Command         \$111272         \$7221P1         0000         V\$R3M0         0         no         no         no           Download         \$112136         \$7221P1         0000         V\$R3M0         V\$R3M0         0         no         no         no           Other         \$112180         \$7221P1         0000         V\$R3M0         V\$R3M0         0         no         no           -Bodmarks         \$112180         \$7221P1         0000         V\$R3M0         0         no         no           -Change paseword         \$114220         \$7221P1         0000         V\$R3M0         0         no         no           -Change paseword         \$114220         \$7221P1         0000         V\$R3M0         0         no         no           -About         \$114220         \$7221P1         0000                       |  |  |  |  |  |

# Any questions?

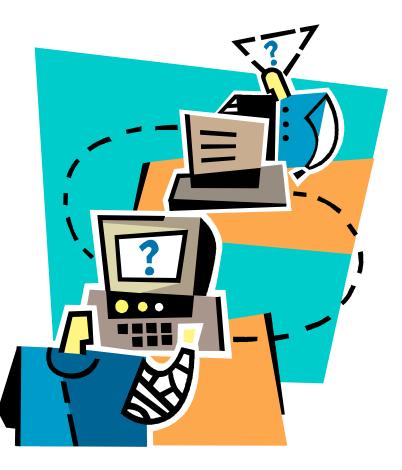